# VYSOKÉ UČENÍ TECHNICKÉ V BRNĚ

BRNO UNIVERSITY OF TECHNOLOGY

### FAKULTA ELEKTROTECHNIKY A KOMUNIKAČNÍCH TECHNOLOGIÍ ÚSTAV TELEKOMUNIKACÍ

FACULTY OF ELECTRICAL ENGINEERING AND COMMUNICATION DEPARTMENT OF TELECOMMUNICATIONS

# POROVNÁNÍ SIMULAČNÍCH PROGRAMŮ URČENÝCH PRO NÁVRH OPTICKÝCH DATOVÝCH SÍTÍ

BAKALÁŘSKÁ PRÁCE BACHELOR'S THESIS

AUTHOR

AUTOR PRÁCE MICHAL DUFEK

BRNO 2015

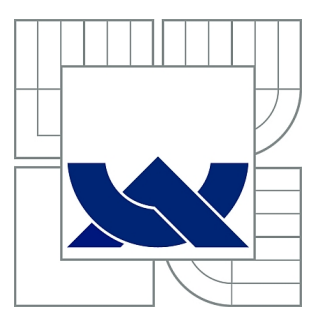

# VYSOKÉ UČENÍ TECHNICKÉ V BRNĚ

BRNO UNIVERSITY OF TECHNOLOGY

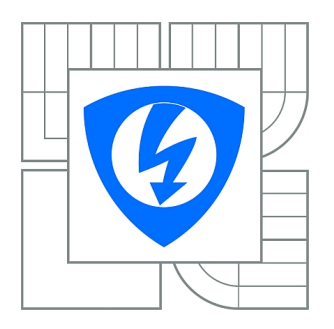

FAKULTA ELEKTROTECHNIKY A KOMUNIKAČNÍCH TECHNOLOGIÍ ÚSTAV TELEKOMUNIKACÍ

FACULTY OF ELECTRICAL ENGINEERING AND COMMUNICATION DEPARTMENT OF TELECOMMUNICATIONS

# POROVNÁNÍ SIMULAČNÍCH PROGRAMŮ URČENÝCH PRO NÁVRH OPTICKÝCH DATOVÝCH SÍTÍ

COMPARISON OF SIMULATION PROGRAMS FOR THE DESIGN OF OPTICAL DATA **NETWORKS** 

BAKALÁŘSKÁ PRÁCE BACHELOR'S THESIS

AUTHOR

AUTOR PRÁCE MICHAL DUFEK

**SUPERVISOR** 

VEDOUCÍ PRÁCE Ing. PETR MÜNSTER, Ph.D.

BRNO 2015

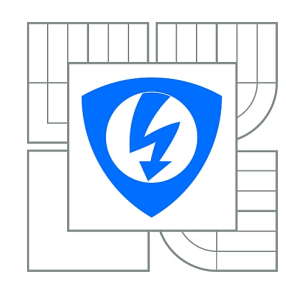

**VYSOKÉ UČENÍ TECHNICKÉ V BRNĚ**

**Fakulta elektrotechniky a komunikačních technologií**

**Ústav telekomunikací**

# **Bakalářská práce**

bakalářský studijní obor **Teleinformatika**

*Student:* Michal Dufek *ID:* 158123 *Ročník:* 3 *Akademický rok:* 2014/2015

#### **NÁZEV TÉMATU:**

#### **Porovnání simulačních programů určených pro návrh optických datových sítí**

#### **POKYNY PRO VYPRACOVÁNÍ:**

Cílem bakalářské práce je srovnání simulačních programů určených k návrhu datových sítí. Testovány budou programy OptSim, OptiSystem, VPIphotonics, ns-3 a OMNeT++. Kromě srovnání základních parametrů a možností jednotlivých prostředí bude v každém simulačním prostředí proveden návrh optické datové sítě s přenosovou rychlostí 1 Gbit/s. Výsledky simulací budou podrobeny detailní diskuzi.

#### **DOPORUČENÁ LITERATURA:**

[1] FILKA, M. Optoelektronika : Pro telekomunikace a informatiku. Vyd. 1. Brno : Centa, 2009. 369 s. ISBN 978-80-86785-14-1.

[2] CRISP, J. and BARRY, J., E, Introduction to Fiber Optics. Amsterdam: Newnes, 2005. eBook

*Termín zadání:* 9.2.2015 *Termín odevzdání:* 2.6.2015

*Vedoucí práce:* Ing. Petr Münster, Ph.D. *Konzultanti bakalářské práce:*

> **doc. Ing. Jiří Mišurec, CSc.** *Předseda oborové rady*

#### **UPOZORNĚNÍ:**

Autor bakalářské práce nesmí při vytváření bakalářské práce porušit autorská práva třetích osob, zejména nesmí zasahovat nedovoleným způsobem do cizích autorských práv osobnostních a musí si být plně vědom následků porušení ustanovení § 11 a následujících autorského zákona č. 121/2000 Sb., včetně možných trestněprávních důsledků vyplývajících z ustanovení části druhé, hlavy VI. díl 4 Trestního zákoníku č.40/2009 Sb.

### **ABSTRAKT**

Tato práce se zabývá porovnáním pěti simulačních programů určených pro optickou síť. V každém simulačním programu bude simulován optický přenos kódování NRZ na rychlostech 1 Gbit/s a 10 Gbit/s. Následně se provede porovnání výsledků simulací a na jejich základě se porovnají simulační programy.

### **KLÍČOVÁ SLOVA**

OptSim, OptiSystem, VPI, NRZ, BER, oko rozhodnutí

### **ABSTRACT**

This work deals with comparison five simulation software for optical network. In each simulation program will be simulated optical transmission of NRZ coding at speeds 1 Gbit/s and 10 Gbit/s. Subsequently is carried out comparison of results of simulations and on this basis to compare simulation programs.

### **KEYWORDS**

OptSim, OptiSystem, VPI, NRZ, BER, Eye Diagram

DUFEK, Michal Porovnání simulačních programů určených pro návrh optických sítí: bakalářská práce. Brno: Vysoké učení technické v Brně, Fakulta elektrotechniky a komunikačních technologií, Ústav telekomunikací, 2015. 46 s. Vedoucí práce byl Ing. Petr Münster, Ph.D.

### PROHLÁŠENÍ

Prohlašuji, že svou bakalářskou práci na téma "Porovnání simulačních programů určených pro návrh optických sítí" jsem vypracoval samostatně pod vedením vedoucího bakalářské práce a s použitím odborné literatury a dalších informačních zdrojů, které jsou všechny citovány v práci a uvedeny v seznamu literatury na konci práce.

Jako autor uvedené bakalářské práce dále prohlašuji, že v souvislosti s vytvořením této bakalářské práce jsem neporušil autorská práva třetích osob, zejména jsem nezasáhl nedovoleným způsobem do cizích autorských práv osobnostních a/nebo majetkových a jsem si plně vědom následků porušení ustanovení  $\S 11$  a následujících autorského zákona č. 121/2000 Sb., o právu autorském, o právech souvisejících s právem autorským a o změně některých zákonů (autorský zákon), ve znění pozdějších předpisů, včetně možných trestněprávních důsledků vyplývajících z ustanovení části druhé, hlavy VI. díl 4 Trestního zákoníku č. 40/2009 Sb.

Brno . . . . . . . . . . . . . . . . . . . . . . . . . . . . . . . . . . . . . . . . . . . . . . . . .

(podpis autora)

# PODĚKOVÁNÍ

Rád bych poděkoval vedoucímu bakalářské práce panu Ing. Petru Münsterovi, Ph.D. za odborné vedení, konzultace, trpělivost a podnětné návrhy k práci.

Brno . . . . . . . . . . . . . . . . . . . . . . . . . . . . . . . . . . . . . . . . . . . . . . . . . (podpis autora)

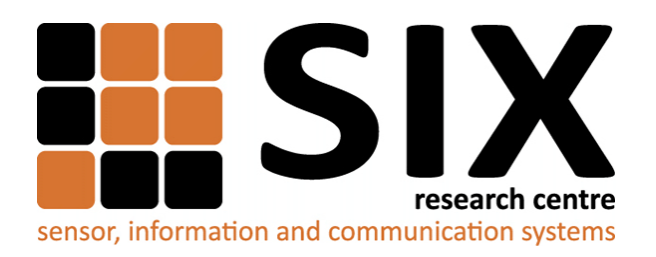

Faculty of Electrical Engineering and Communication Brno University of Technology Purkynova 118, CZ-61200 Brno Czech Republic http://www.six.feec.vutbr.cz

## PODĚKOVÁNÍ

Výzkum popsaný v této bakalářské práci byl realizován v laboratořích podpořených z projektu [SIX;](http://www.six.feec.vutbr.cz) registrační číslo CZ.1.05/2.1.00/03.0072, operační program Výzkum a vývoj pro inovace.

Brno . . . . . . . . . . . . . . . . . . . . . . . . . . . . . . . . . . . . . . . . . . . . . . . . . (podpis autora)

İ

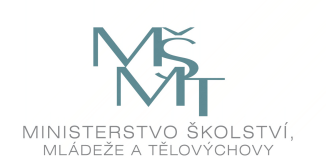

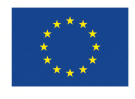

EVROPSKÁ UNIE EVROPSKÝ FOND PRO REGIONÁLNÍ ROZVOJ INVESTICE DO VAŠÍ BUDOUCNOSTI

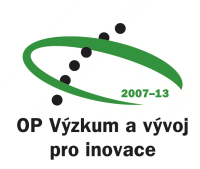

# **OBSAH**

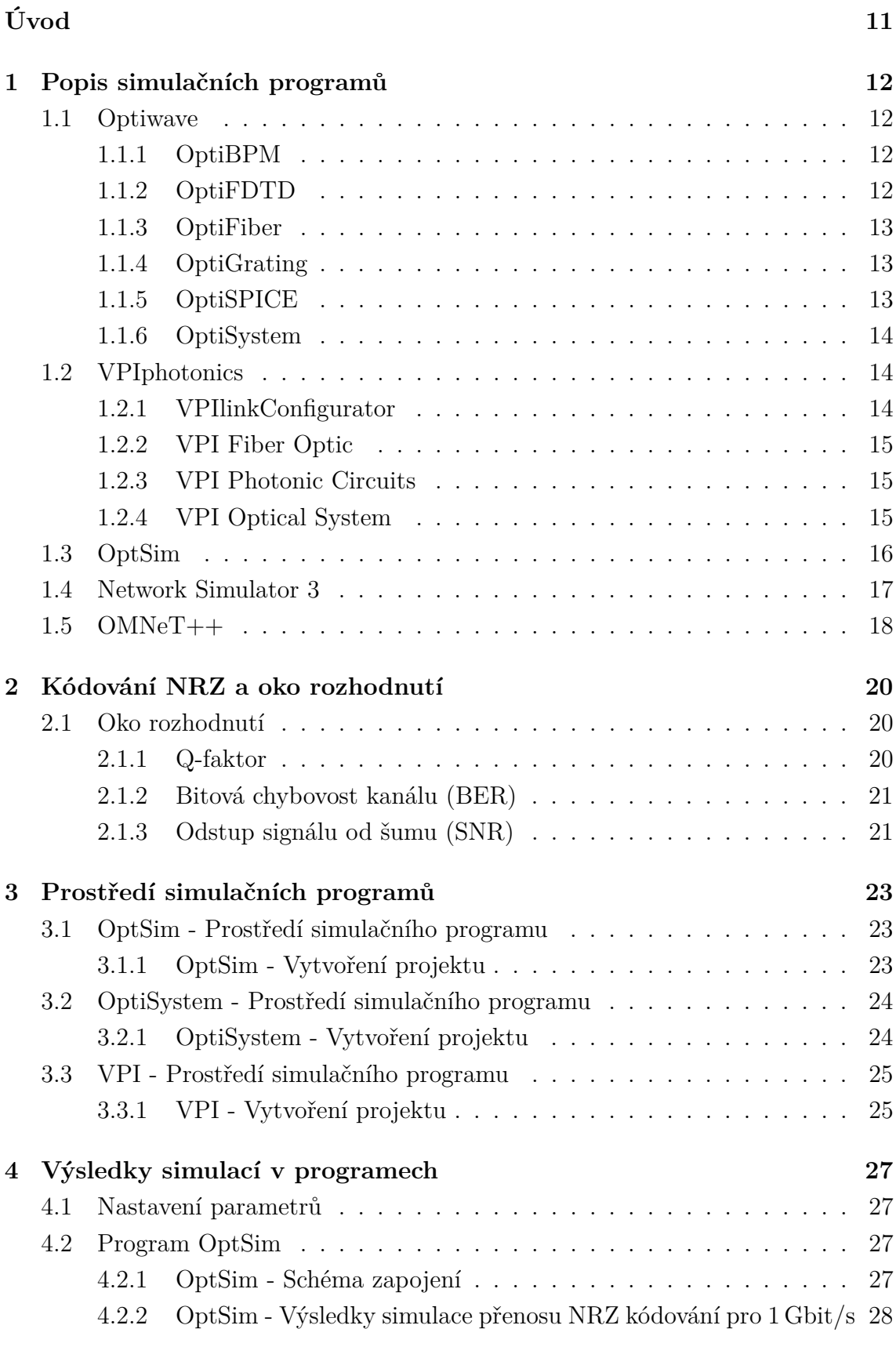

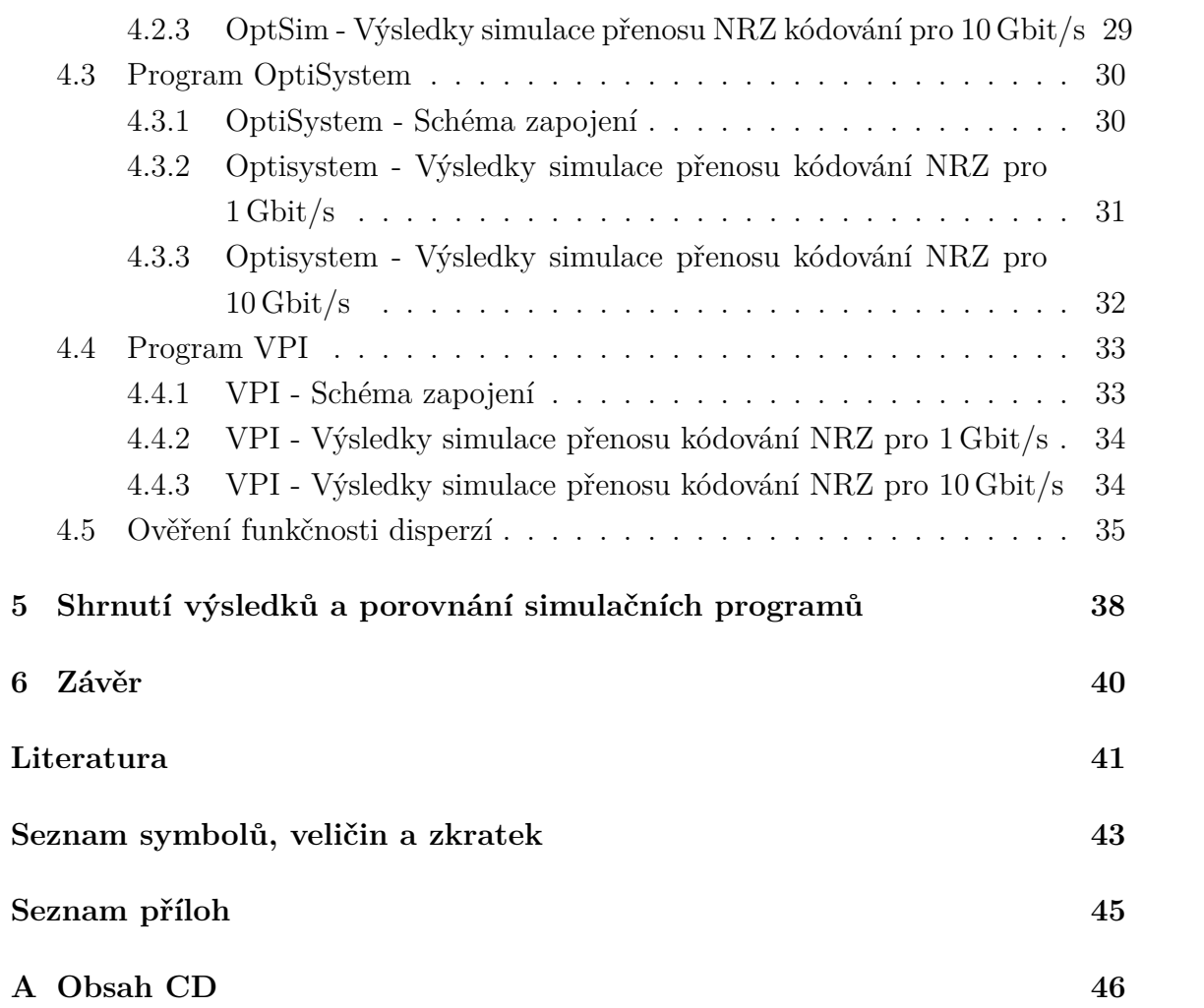

# **SEZNAM OBRÁZKŮ**

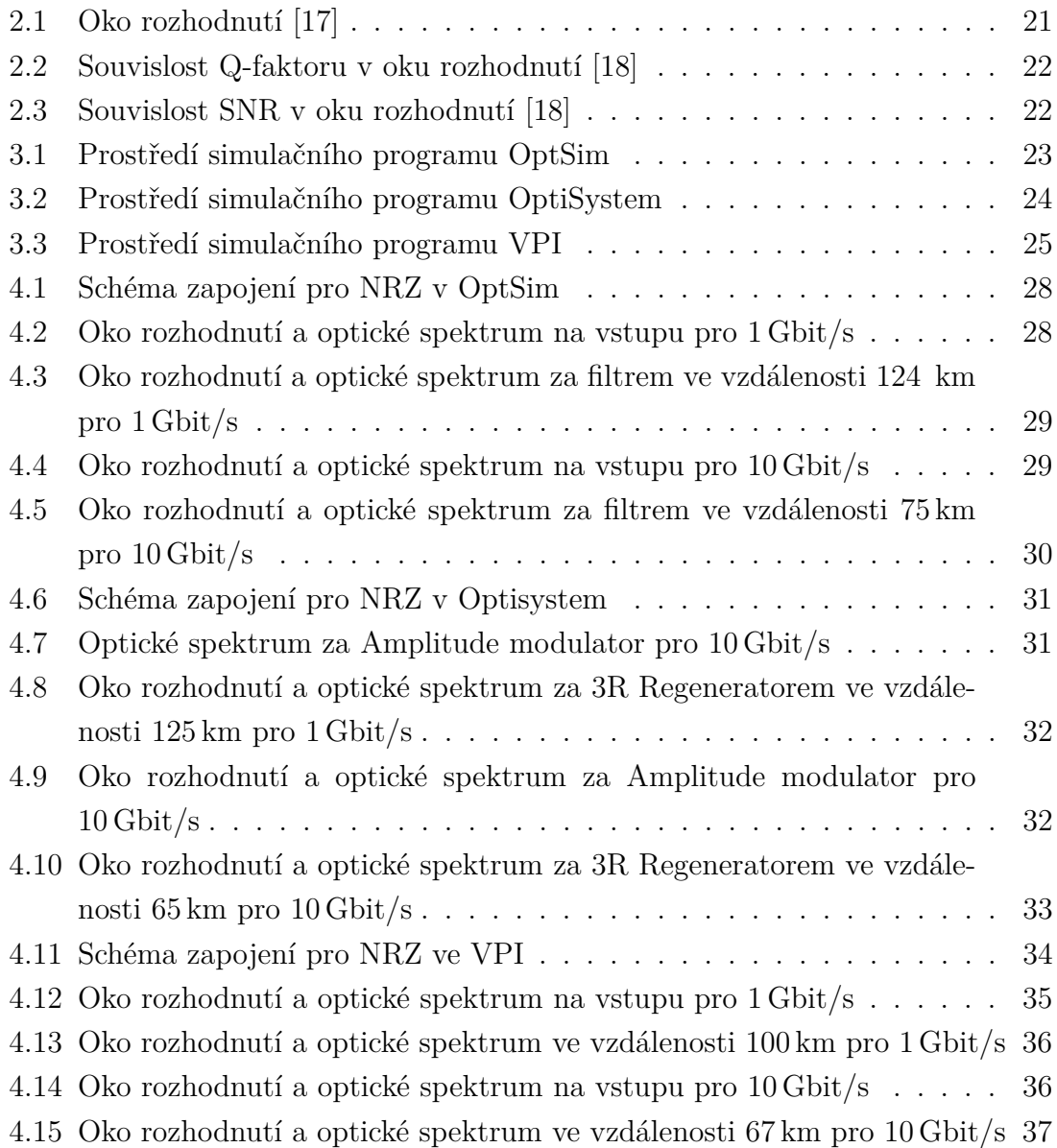

# **SEZNAM TABULEK**

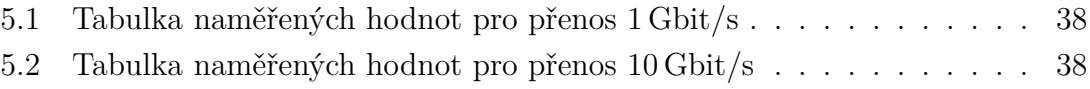

# **ÚVOD**

<span id="page-11-0"></span>V dnešní době existuje mnoho simulačních prostředí pro telekomunikační sítě, jak pro komerční použití, tak i s volnou licencí. Tato práce se zabývá porovnáním pěti simulačních programů. Jedná se o komerční programy od společností Optiwave a VPI a program OptSim od Synopsys. Pro nekomerční a akademické účely jsou testovány programy OMNeT++ a Network Simulator 3 (NS-3).

Cílem bakalářské práce je vytvořit simulaci optického přenosu v těchto programech a následně výsledky dosažené simulací navzájem porovnat. Dále se porovnají programy na základě jejich prostředí.

Práce je rozdělena na pět částí. V první kapitole se práce zaměřuje na základní popis programů. V další kapitole se popisuje použité kódování NRZ, jenž je použito pro simulaci, a popis diagramu oka rozhodnutí. V následující kapitole se nachází popis prostředí jednotlivých programů. Čtvrtá kapitola se už zaobírá samotnou simulací kódování NRZ v programech. V poslední kapitole je shrnutí s výsledky ze simulací a je zde provedeno porovnaní programů.

# <span id="page-12-0"></span>**1 POPIS SIMULAČNÍCH PROGRAMŮ**

### <span id="page-12-1"></span>**1.1 Optiwave**

Optiwave je kanadská společnost zabývající se vývojem inovativních softwarových nástrojů pro návrh, simulaci a optimalizaci komponentů, systémů a sítí pro dynamicky rozvíjející se oblasti fotonických nanotechnologií, optoelektroniky, optických sítí a dalších fotonických aplikací. Společnost nabízí šest programů s různými účely, které jsou popsány níže. Všechny jejich produkty jsou určeny pro komerční použití a tudíž jsou placené. Nabízí také možnost si tyto programy vyzkoušet s 30 denní licencí, jak pro nové zákazníky, tak pro akademické účely.

### <span id="page-12-2"></span>**1.1.1 OptiBPM**

OptiBPM je komplexní CAD prostředí používaný pro návrh složitých optických vlnovodů. Na základě BPM (Beam Propagation Method) lze provést simulaci průchodu světla přes jakýkoliv vlnovod. OptiBPM umožňuje návrhářům sledovat rozložení světelného pole a zkoumat záření současně pomocí počítačové simulace. OptiBPM přináší významné funkce, jako je například schopnost definovat a používat anizotropní materiály pro rozvržení návrhu a simulaci vlnovodu[\[1\]](#page-41-1).

#### **Aplikace/funkce OptiBPM**:

- Návrh optických rozbočovačů, slučovačů, spojek, multiplexorů a modulátorů
- Velká škála možností konstrukce optických obvodů
- Možnost vytvořit nesymetrické struktury vlnovodů
- Konstrukce páteřních vlnovodů
- Struktury senzorů

#### <span id="page-12-3"></span>**1.1.2 OptiFDTD**

OptiFDTD umožňuje navrhovat, analyzovat a testovat moderní pasivní a nelineární komponenty pro šíření vln, rozptyl, odraz, difrakci, polarizaci a nelineární jevy. Jádro programu OptiFDTD je založeno na Finite-Difference Time-Domain (FDTD) algoritmu s numerickou přesností druhého řádu a nejpokročilejšími okrajovými podmínkami - Uniaxial Perfectly Matched Layer (UPML). Algoritmus řeší jak elektrická, tak i magnetická pole v časové a prostorové oblasti použitím plného vektoru diferenciální formy Maxwellovy rovnice. To umožňuje pro libovolné modely a to bez omezení materiálových vlastností zařízení[\[2\]](#page-41-2).

#### **Aplikace/funkce OptiFDTD**:

• Difrakční mikrooptické prvky a čočky

- Nelineární materiály, disperzní materiály
- Mřížka na bázi struktury vlnovodu
- Elektromagnetické jevy
- Nanočástice

### <span id="page-13-0"></span>**1.1.3 OptiFiber**

OptiFiber je program pro návrh optických vláken. Používá numerické režimy a další modely specializované na vlákna pro výpočty disperzí, ztrát, dvojlomů a PMD[\[3\]](#page-41-3).

#### **Aplikace/funkce OptiFiber**:

- Real fiber sample
- Single mode fiber
- Dispersion shifted fiber

### <span id="page-13-1"></span>**1.1.4 OptiGrating**

OptiGrating používá teorii spojených režimů (Coupled Mode Theory) k vytvoření světla a umožňuje analýzu a syntézu mřížek. Komplexní mřížka je aproximována sekvencí jednotných segmentů a analyzována spojenými segmenty ze známé Transfer Matrix Method. Projektant tak dostává potřebné informace k testování a optimalizaci mřížky[\[4\]](#page-41-4).

#### **Aplikace/funkce OptiGrading**:

- Rekonstrukce neznámé mřížky
- Senzory
- Fiber Bragg Grating

### <span id="page-13-2"></span>**1.1.5 OptiSPICE**

OptiSPICE je software pro analýzu integrovaných obvodů včetně interakcí optických a elektronických součástek. To umožňuje návrh a simulaci na úrovní tranzistorů, od laserových ovladačů až po transimpedanční zesilovače, optické propojky a elektronické ekvalizéry. OptiSPICE vytváří ucelené řešení optoelektronických obvodů, které obsahuje zpětnou vazbu jak pro optické tak elektrické části. OptiSPICE je vhodné integrované řešení pro extrakci parametrů, schématické znázornění, simulaci spojů a analýzu průběhů[\[5\]](#page-41-5).

#### **Aplikace/funkce OptiSPICE**:

- Přepínání kanálu na základě MEMS
- Elektroabsorbční modulátor
- Kruhové přepínání
- VCSEL řada

• Návrh ovládání energie

### <span id="page-14-0"></span>**1.1.6 OptiSystem**

OptiSystem je obsáhlý software s projektovou soupravou, která umožňuje plánovat, testovat a simulovat optické spojení na přenosové vrstvě moderních optických sítí. Program obsahuje knihovnu s více než 300 přizpůsobitelnými komponenty. Na stránkách společnosti lze nalézt několik desítek návodu pro různá zapojení a funkce programu na analýzu.[\[6\]](#page-41-6)

#### **Možnosti programu**:

- DWDM, CWDM
- RoF (Radio over Fiber), mikrovlnné optické spojení
- Kódování Manchester, PAM
- Digitální modulace DPSK, QAM, OQPSK
- OFDM, TDM
- OCDMA (Optical Code-Division Multiple-Access),OTDM (Optical Time Domain Multiplexing)
- Přístupové sítě FTTx
- Pasivní optické sítě BPON, GPON
- FSO (Free-space optical communication) bezdrátový optický přenos např. vzduchem, vakuem, ad.
- Raman, SOA
- Spolupráce s Matlabem

OptiSystem dokáže spolupracovat s ostatními programy například s OptiGrating, kde se dá navrhnout správný kompenzační rozptyl složky v optických systémech. Dále umožňuje analýzu optických vláken, u kterých lze sledovat účinky PMD prvního a druhého řádu,sledování vlivu GVD (Group Velocity Dispersion) na šíření pulsu v optických vláknech v lineárním režimu nebo kombinované účinky GVD a SPM na Gaussově pulsním šíření. [\[6\]](#page-41-6)

## <span id="page-14-1"></span>**1.2 VPIphotonics**

### <span id="page-14-2"></span>**1.2.1 VPIlinkConfigurator**

Tento program poskytuje jednoduché rozhraní pro analýzu výkonu s mapami zobrazující mnoho různých parametrů včetně optického výkonu, OSNR, disperze a nelineární úrovně zkreslení na XPM, SPM a FWM. Různé topologie sítí, jako jsou lineární vazby, hubbed-rings, rozvětvené sítě, prsten a mesh sítě, jsou nativně podporovány.

Editor topologie poskytuje pohodlné rozhraní pro vytváření a editaci požadavků topologie nebo přenos i ve složitých mesh sítí.

Program umožňuje propojení se software třetích stran, například běžné kancelářské aplikace a databáze, díky čemu mohou být informace, jako topologie sítě, plány kanálu ad., získány z těchto aplikací. Podobně se mohou výsledky návrhů včetně konfigurací zařízení dodat do jiných programů[\[7\]](#page-41-7).

#### <span id="page-15-0"></span>**1.2.2 VPI Fiber Optic**

Nástroj pro optimalizaci a návrh optických přístrojů na bázi optických vláken, jakou jsou dopované vlákna, Raman a parametrické zesilovače, spojité vlny, impulzní zdroje z optických vláken a optické zpracování signálu pro telekomunikace[\[8\]](#page-41-8).

#### <span id="page-15-1"></span>**1.2.3 VPI Photonic Circuits**

Program byl vyvinut pro přesné a rychlé zpracovaní moderních fotonických integrovaných obvodů příští generace ve stylu EDA designu.

Program je doplněn o rozsáhlé knihovny standardních pasivních fotonických a optoelektronických zařízení, elektrické a digitální logické prvky a mnoho přístrojových nástrojů pro zpracování signálů. V případě chybějícího zařízení lze přidat další pomocí Pythonu, MATLABu, C++ nebo rozhraní COM. Takovéto zařízení bude plně začleněno do simulace. Hierarchický přístup konstrukce umožňuje vytvořit složené zařízení z dílčích obvodů, které mohou být použity způsobem nativním. Podpora pokročilého skriptování umožňuje vytvořit složené zařízení s komplexní logikou uvnitř, které může provádět pokročilé optimalizace návrhu. Základní optimalizace parametrů, odhad výnosů a interaktivní ladění parametrů jsou vhodně podporovány na GUI úrovni[\[9\]](#page-41-9).

#### <span id="page-15-2"></span>**1.2.4 VPI Optical System**

Program je určen pro tvorbu fotonických systémů a subsystémů pro krátký dosah a dálkové optické přenosové systémy. Program umožňuje přesné a efektivní modelování jakékoliv přenosové soustavy včetně obousměrného spojení, kruhové a mesh sítě, pomocí grafického rozhraní, sofistikovaný simulační plánovač a realistickou simulací modelů spolu s optickými signály zastoupené v různých stupních abstrakce. Prostředí umožňuje definovat požadavky na komponenty a hodnotí rizika s ohledem na detaily systému.

Program obsahuje více než 700 fotonických a elektronických modulů a k dispozici je také více než 500 šablon, které se nachází na fóru a pravidelně se aktualizují[\[10\]](#page-41-10).

#### **Možnosti programu**:

- Porovnání odolnosti různých modulačních formátů (PM-QPSK, PM-BPSK, PM-QAM, OFDM, atd.)
- Návrh velkokapacitních WDM systémů založených na Raman
- Kvantifikace vláken vyvoláním degradačního signálu vyplívající z CD, Kerr, PMD, SRS, SBS a odrazy
- Přístupové sítě FTTx
- Pasivní optické sítě BPON, G(E)PON, WDM-PON ad.
- Návrh analogové a digitální televize, rádio přes vlákno, mikrovlnné optické spojení
- Free-Space Optics (FSO) komunikační systémy
- Vyrovnání DMD indukované zkreslení v multimodových systémech
- Volba schématu optického zesílení (EDFA, Raman, SOA, OPA) v CWDM a DWDM systémech
- Návrh interferometrikého vláknového optického gyroskopu (iFoG)
- Definování požadavků pro analogové a digitální elektronická zařízení (TIA, RF amplifier, clock, ADC, DAC)
- Identifikace kritických konstrukčních parametrů ztráty na cestě, RIN , filtrování ad.[\[10\]](#page-41-10)

## <span id="page-16-0"></span>**1.3 OptSim**

OptSim je softwarový nástroj pro návrh a simulaci optických komunikačních systémů na úrovni šíření signálů od společnosti Synopsys. S nejmodernější simulační technikou, přehledným grafickým prostředím a laboratorními měřicími přístroji poskytuje OptSim vynikající přesnost a použitelnost. Software je komerčně dostupný od roku 1998[\[13\]](#page-42-2).

#### **Výhody programu**:

- Možnost vytvářet virtuální prototypy optických komunikačních systémů
- Optimalizace návrhu pro zvýšení výkonu a snížení nákladů
- Propojení s rozhraním třetích stran jako je MATLAB a Luna Optical Vector Analyzer
- Moderní elektrické modelování s vloženým SPICE motorem

#### **Aplikace**:

- Koherentní optické komunikační systémy jako PM-QPSK, PM-BPSK, PM-QAM, OFDM
- Rozšířené modulační formáty jako D(Q)PSK, BPSK, m-PAM, m-QAM ad.
- DWDM, CWDM systém s optickým rozšířením například EDFA, Raman, SOA, OPA
- Analogové a digitální CATV, rádio přes vlákno a mikrovlnné fotonické spojení
- OCDMA, OTDM
- Elektronická disperzní kompenzace (EDC)
- Interferometrický vláknový optický gyroskop (iFoG)
- Optické propojení

**Rysy**:

- Podpora pro skenování více parametrů na bázi optimalizace
- MATLAB umožňuje snadno vytvořit vlastní uživatelské modely
- Rozhraní s laboratorními zařízeními jako jsou Agilent a Luna lze spojit simulaci s experimentem
- API pro programovací jazyky jako je  $C/C++$  pro vytvoření vlastních uživatelských modelů
- Best Fit Laser nástroj, který umožňuje přizpůsobit parametry výkonných laserových modulů, aby se snadno získali požadované výkonnostní charakteristiky
- Rozsáhlá knihovna s předdefinovanými komponenty od výrobce [\[13\]](#page-42-2)

### <span id="page-17-0"></span>**1.4 Network Simulator 3**

Network Simulator 3 (NS-3) je síťový simulátor cílený především na výzkum a vzdělávací účely. Program je veřejně k dispozici licencovaný pod GNU GPLv2 licencí. Program je postaven na jádře, které je dobře zdokumentované, pro snadné používání a ladění, které obstarává potřeby simulace workflow od nastavení simulace po sledování informací a analýz. Softwarová infrastruktura NS-3 podporuje rozvoj simulačních modelů, které jsou dostatečně realistické. Každé tři měsíce je vydávána nová stabilní ověřená a zdokumentovaná verze obsahující nové modely. Nejnovější verze je NS-3.21.

Simulační jádro programu NS-3 podporuje výzkum sítí založených na IP protokolech a sítích bez IP protokolu. Dále nabízí bezdrátové simulace zahrnující modely pro Wi-Fi, WiMAX nebo LTE pro 1. a 2. vrstvu a různé statické nebo dynamické směrovací protokoly jako jsou OLSR a AODV. Dále podporuje real-time plánovač, který usnadňuje řadu simulací ve smyčkách používané pro interakci s reálnými systémy. Například se můžou vysílat a přijímat generované NS-3 pakety na skutečných zařízeních nebo může NS-3 sloužit jako propojení rámců s přidanými odkazy efektů mezi virtuálními stroji[\[11\]](#page-41-11).

NS-3 je C++ knihovna, která poskytuje sadu síťových simulačních modelů realizovaných jako C++ objekty zabalené do Pythonu. Uživatelé obvykle komunikují s touto knihovnou psaním C++ a Python aplikací, které konkretizují soubory simulačních modelů k vytvoření simulačního scénáře, vstupuje do simulace mainloop a poté ukončí, když je simulace dokončena.

NS-3 knihovna je zabalena do pythonu pomocí pybindgen knihovnou, která deleguje parsování NS-3 C++ hlaviček do gccxml a pygccxml generuje automatické odpovídající C++ vazby. Tyto automaticky generované C++ soubory se nakonec sestavují do NS-3 python modulů umožňující uživatelům komunikovat s C++ NS-3 modelů a jádrem přes python skripty. [\[12\]](#page-42-3)

### <span id="page-18-0"></span>**1.5 OMNeT++**

Jedná se o diskrétně událostní simulační prostředí pro nekomerční použití například pro akademické účely. Komerční program se nazývá OMNEST. Primárně se používá pro simulaci komunikačních sítí, ale vzhledem k jeho druhové a flexibilní architektuře se používá i v jiných oblastech jako jsou simulace komplexních IT systémů, v řadě sítí nebo v hardwarové architektuře. Komponenty a moduly jsou naprogramované v jazyce C++, které se sestavují do větších dílů a modelů pomocí jazyka NED. OMNeT++ nabízí IDE Eclipse, grafické pohybové prostředí a řadu dalších nástrojů. K dispozici jsou rozšíření pro simulace v reálným čase, emulace sítě, alternativní programovací jazyky (Java, C#), integrace databáze a další řadu funkcí. [\[14\]](#page-42-4)

**Mezi hlavní simulační rámce pro OMNeT++ patří:**

#### **INET Framework**

INET Framework lze považovat za standardní model knihovny protokolů pro OMNeT++. INET obsahuje modely pro internetové přenosy (IPv4, IPv6, TCP, UDP, OSPF, BGP, ad.), drátové a bezdrátové protokoly pro linkovou vrstvu (Ethernet, PPP, IEEE 802.11, ad.), MANET protokoly, DiffServ, MPLS s LDP, RSVP-TE signalizaci, několik aplikačních modelů a mnoho dalších protokolů a komponent. INET je udržován týmem OMNeT++ s využitím patchů a nových modelů s přispěním členů komunity.

#### **INETMANET**

INETMANET je součást INET Framework. Udržuje si aktuálnost s INET a přidává řadu experimentálních funkcí a protokolů, zejména pro mobilní sítě ad-hoc.

#### **MiXiM**

Jedná se o modelový framework mobilní a pevné bezdrátové sítě (bezdrátové senzorové sítě, ad-hoc sítě, dopravní sítě, ad.). MiXiM se zaměřuje na nižší vrstvy síťového modelu a nabízí detailní modely šíření rádiových vln, odhad interference, odhad spotřeby energie rádiových vysílačů a bezdrátové MAC protokoly. MiXiM vznikl sloučením několika dřívějších OMNeT++ frameworků (ChSim, Mac Simulator, Mobility Framework, Telecommunication Networks Group, Positif Framework), vytvořených různými univerzitami. Plánuje se sloučení MiXiM do INET Framework.

#### **Castalia**

Castalia je simulátor pro bezdrátové senzorové sítě (WSN), Body Area Network (BAN) a obecné sítě s nízkým výkonem vložených zařízení. Mezi charakteristické vlastnosti Castalia patří: model pro časové změny ztrát na cestě, interference jemným zrnem a výpočet RSSI, modelování fyzikálních procesů a implementace několika protokolů MAC. Castalia umožňuje spustit velké parametrické simulační studie, zpracovat a zobrazit výsledky. Castalia je vyvíjena společností NICTA od roku 2007.[\[15\]](#page-42-5)

#### **Komponenty OMNeT++**

- Knihovna simulačního jádra
- Popis topologie jazyka NED
- OMNeT  $++$  IDE založený na platformě Eclipse
- Příkazový řádek uživatelského rozhraní pro provedení simulace (Cmdenv)
- Nástroje
- dokumentace, ukázkové simulace, ad.

OMNeT++ je podporován na systémech Windows, Linux, Mac OS X a dalších Unix systémech. OMNeT++ IDE je podporován na Windows, Linus, Mac OS X[\[14\]](#page-42-4).

# <span id="page-20-0"></span>**2 KÓDOVÁNÍ NRZ A OKO ROZHODNUTÍ**

Ve všech programech byla provedena simulace přenosu kódování NRZ pro 1 Gbit/s a 10 Gbit/s a na základě těchto simulací a jejich výsledků bylo provedeno porovnání programů. V simulaci se sledovaly změny oka rozhodnutí v určitých vzdálenostech, kdy došlo k překročení bitové chybovosti BER 1*.*10<sup>−</sup><sup>9</sup> .

Kódování NRZ - jedná se o kódování, které nabývá dvou hodnot (logická 1 a 0), jenž jsou definovány určitou význačnou hodnotou.

#### **Varianty NRZ:**

- Unipolární NRZ logická 1 je reprezentována například určitou kladnou hodnotou napětí a logická 0 taktéž, ale s menší hodnotou napětí.
- Bipolární NRZ Logická 1 a 0 jsou reprezentovány opačnými hodnotami napětí
- NRZ Mark logická 1 je reprezentována změnou a logická 0 pokud změna nenastává. K přechodu dochází na sestupné hraně pro daný bit.
- NRZ Space logická 0 je reprezentována změnou a logická 1 pokud změna nenastává. K přechodu dochází na sestupné hraně pro daný bit.
- Invertované NRZ logická 1 je reprezentována změnou a logická 0 pokud změna nenastává. K přechodu dochází na vzestupné hraně pro daný bit.[\[16\]](#page-42-6)

### <span id="page-20-1"></span>**2.1 Oko rozhodnutí**

Oko rozhodnutí neboli diagram oka se používá pro kvalitativní analýzu signálu používaného v digitálních přenosech, kdy je pro obnovu signálu klíčové rozhodovací místo s definovanými rozhodovacími okamžiky a úrovněmi. S okem rozhodnutí souvisí pojmy bitová chybovost BER, Q-Faktor a odstup signálu od šumu SNR. [\[17\]](#page-42-0)[\[18\]](#page-42-1)

Na Obr. [2.1](#page-21-2) je zobrazeno oko rozhodnutí s rozhodovacím okamžikem. Střed oka je tvořen rozhodovací úrovní a polovina výšky slouží jako rezerva pro správná určení signálového prvku.[\[17\]](#page-42-0)

#### <span id="page-20-2"></span>**2.1.1 Q-faktor**

Q-faktor se používá pro vyhodnocování kvality přenosu. Jeho definice vychází ze statistických parametrů optického signálu. Vztah pro výpočet Q-faktoru:

$$
Q = \frac{\mu_1 - \mu_0}{\sigma_1 - \sigma_0}[-] \tag{2.1}
$$

kde:

- $\mu_1$  střední hodnota úrovně logické jedničky
- $\mu_0$  střední hodnota úrovně logické nuly
- $\sigma_1$  rozptyl hodnot úrovně logická jedna

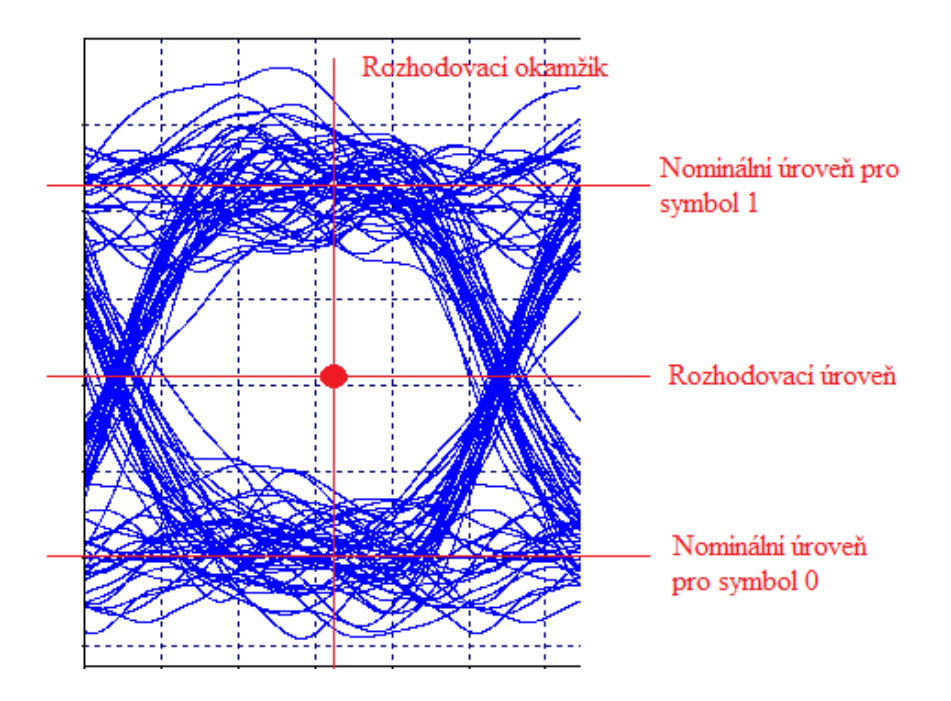

<span id="page-21-2"></span>Obr. 2.1: Oko rozhodnutí [\[17\]](#page-42-0)

-  $\sigma_0$  - rozptyl hodnot úrovně logická nula [\[17\]](#page-42-0)

Z Q-faktoru lze určit i hodnotu odstup optického signálu od šumu  $OSNR = 20 \log Q$ . [\[17\]](#page-42-0) Souvislost Q-faktoru v oku rozhodnutí je znázorněna na Obr. [2.2.](#page-22-0)

#### <span id="page-21-0"></span>**2.1.2 Bitová chybovost kanálu (BER)**

Pokud je rušení přes rozhodovací úrovně, dojde k chybnému vyhodnocení a vzniku chyby. Četnost chyb popisuje bitová chybovost kanálu (BER). BER se dá vypočítat jednoduchou metodou, pokud je počet chyb známý, lze použít tento vztah:

$$
BER = \frac{N_E}{N_A}[-] \tag{2.2}
$$

kde:  $N_E$ je počet chybných bitů  $N_A$ je počet všech bitů [\[18\]](#page-42-1)

Bitovou chybovost kanálu lze určit i pomocí Q-faktoru a to vztahem: [\[18\]](#page-42-1)

$$
BER = \frac{1}{2} .erfc\sqrt{\frac{SNR}{\sqrt{2}}}[-]
$$
\n(2.3)

#### <span id="page-21-1"></span>**2.1.3 Odstup signálu od šumu (SNR)**

Bitová chybovost kanálu je ovlivněna odstupem signálu od šumu, jenž dokazuje následující vzorec:

$$
BER = \frac{1}{2} \cdot erf \cdot \frac{Q}{\sqrt{2}}[-]
$$
\n(2.4)

Na Obr[.2.3](#page-22-1) je znázorněn vliv SNR v oku rozhodnutí.[\[18\]](#page-42-1)

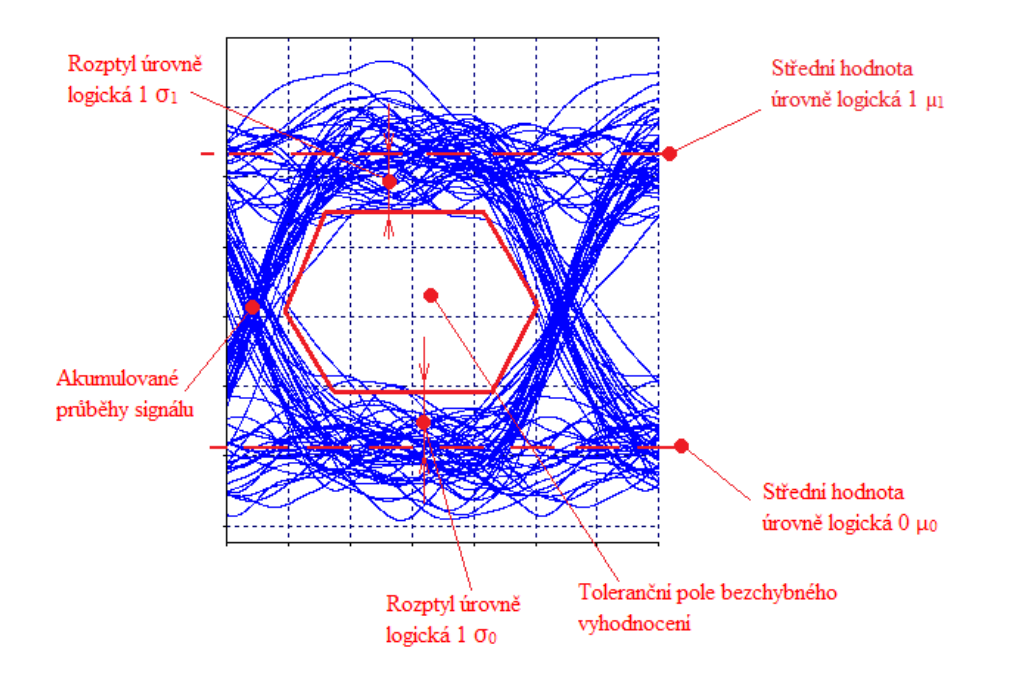

<span id="page-22-0"></span>Obr. 2.2: Souvislost Q-faktoru v oku rozhodnutí [\[18\]](#page-42-1)

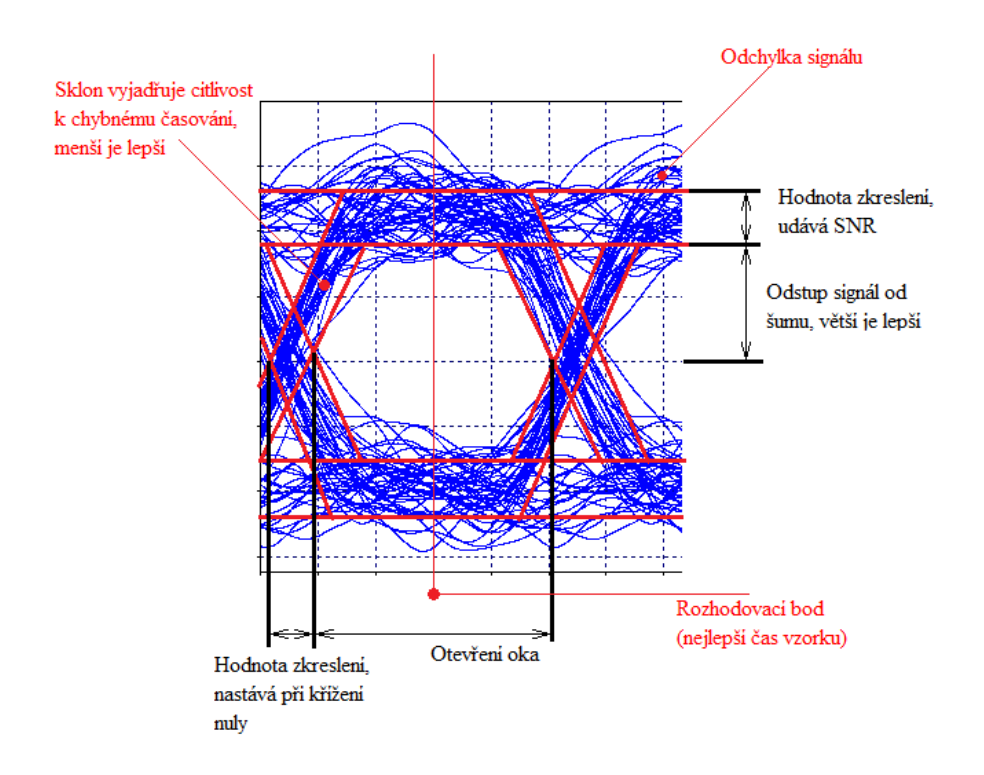

<span id="page-22-1"></span>Obr. 2.3: Souvislost SNR v oku rozhodnutí [\[18\]](#page-42-1)

# <span id="page-23-0"></span>**3 PROSTŘEDÍ SIMULAČNÍCH PROGRAMŮ**

### <span id="page-23-1"></span>**3.1 OptSim - Prostředí simulačního programu**

OptSim používá grafické rozhraní, které je pro uživatele přívětivější a lehčí na obsluhu. V horní liště se nachází standardní menu panel s rychlými volbami např. vytvoření nového schématu, otevření nebo uložení projektu ad. Nalevo se nachází sloupec, který je rozdělen na dvě části. V první polovině se vybírají komponenty pro projekt a v dolní části se ukládají naposledy použité komponenty. Nejvíce prostoru zabírá pracovní plocha, která je po zapnutí zašedlá.

| OptSim                                                                                                 |    |  |  |  |  |  |  |  |  |
|----------------------------------------------------------------------------------------------------|----|--|--|--|--|--|--|--|--|
| File Edit View Options Run Graph Logging Utilities Connect Window Help                                 |    |  |  |  |  |  |  |  |  |
| <mark>ि. ₩</mark> 2 = ♦ 7 ९ <mark>- ↑ ▲ ▲ △</mark> △ △ △ △ △ △ △ △ △ △ △ △ △ △ <mark>④</mark>          |    |  |  |  |  |  |  |  |  |
| State of State State Scan Symbols 1999 View Plat View Results <b>BIO</b> Inine Hierarchy<br>All Models |    |  |  |  |  |  |  |  |  |
| <b>Hall</b> Model Palettes<br>Iq.                                                                      |    |  |  |  |  |  |  |  |  |
| $\equiv$<br>EM Schematic Reports                                                                       |    |  |  |  |  |  |  |  |  |
| ⋫<br>Applications Galery                                                                               |    |  |  |  |  |  |  |  |  |
| $\mathbb{H}$<br>Expand<br><b>Collapse</b><br><b>O</b>                                                  |    |  |  |  |  |  |  |  |  |
| <b>GD</b> Sample-Mode Models                                                                           |    |  |  |  |  |  |  |  |  |
| □<br><b>Block-Mode Models</b>                                                                          |    |  |  |  |  |  |  |  |  |
| Compound Components<br>◼                                                                               |    |  |  |  |  |  |  |  |  |
| Decorative Elements<br>User Libraries                                                                  |    |  |  |  |  |  |  |  |  |
| 圖                                                                                                    |    |  |  |  |  |  |  |  |  |
| $\qquad \qquad \blacksquare$                                                                           |    |  |  |  |  |  |  |  |  |
| $\mathbb{B}$                                                                                           |    |  |  |  |  |  |  |  |  |
| 圖                                                                                                    |    |  |  |  |  |  |  |  |  |
| $\top$                                                                                                 |    |  |  |  |  |  |  |  |  |
| <b>Ky</b> Sinusoidal Wave Signal Generator<br>F OW Lorentzian Laser<br>Data Source<br>p                |    |  |  |  |  |  |  |  |  |
| $=$                                                                                                    |    |  |  |  |  |  |  |  |  |
|                                                                                                    |    |  |  |  |  |  |  |  |  |
| Sin <sup>12</sup> Amplitude Modulator<br>Fiber                                                         |    |  |  |  |  |  |  |  |  |
|                                                                                                    |    |  |  |  |  |  |  |  |  |
| PIN Photodiode                                                                                         |    |  |  |  |  |  |  |  |  |
| Electrical Scope                                                                                       |    |  |  |  |  |  |  |  |  |
| Logical Signal Probe                                                                                   |    |  |  |  |  |  |  |  |  |
| Optical Probe                                                                                          |    |  |  |  |  |  |  |  |  |
| Optical Power Meter                                                                                    |    |  |  |  |  |  |  |  |  |
|                                                                                                    |    |  |  |  |  |  |  |  |  |
|                                                                                                    |    |  |  |  |  |  |  |  |  |
|                                                                                                    |    |  |  |  |  |  |  |  |  |
|                                                                                                    |    |  |  |  |  |  |  |  |  |
|                                                                                                    |    |  |  |  |  |  |  |  |  |
| X Panner<br><b>Recent</b>                                                                              |    |  |  |  |  |  |  |  |  |
| Ready.                                                                                                 | 图: |  |  |  |  |  |  |  |  |

<span id="page-23-3"></span>Obr. 3.1: Prostředí simulačního programu OptSim

#### <span id="page-23-2"></span>**3.1.1 OptSim - Vytvoření projektu**

Projekt se vytváří standardně pomocí nabídky File, v horní menu liště, a následně volbu New Schematic. Následně se objeví nové okno, na kterém se nastavuje druh dokumentu a typ simulace a také cesta pro ukládání simulace a výsledků. Po potvrzení se zobrazí nabídka, na které se nastavují parametry simulace, například doba trvání simulace, možnost vytvoření konstant, ad. Po dokončení se aktivují nástroje pro simulaci a bílá pracovní plocha, na kterou se přetažením přidávají funkční bloky, u kterých je možné upravit parametry jako jsou například vlnová délka, bitová rychlost ad., a propojením bloků mezi sebou se vytváří požadovaná simulační struktura. Po spuštění simulace proběhne kontrola, zda je vše nastaveno a poté proběhne simulace jejíž výsledky se uloží do počítače v místě uloženého projektu. Výsledky se dají prohlédnout pravým kliknutím na daný měřící přístroj a výběrem jedné z možných položek.

### <span id="page-24-0"></span>**3.2 OptiSystem - Prostředí simulačního programu**

Prostředí dominuje velká pracovní plocha, na kterou se umisťují komponenty. Nahoře se nachází lišta menu se základními funkcemi. Pod ní je lišta s rychlými volbami jako uložení nebo otevření projektu, nastavení velikosti pracovní plochy ad. V levé části nalezneme knihovnu s komponenty. V ní se nachází čtyři složky. Složka default obsahuje definované komponenty vydavatelem. Ve zbylých se nachází nejčastěji používané nebo naposledy použité komponenty. Po vybrání daného komponentu se přetáhnutím převede na pracovní plochu. Uživatel si poté může upravit vlastnosti komponent například frekvenci, útlum, fázi, frekvenční pásmo ad. V pravé části se nachází nástroje pro pracovní plochu jako je lupa, vložení textu, přidání vstupních a výstupních portů, ad.

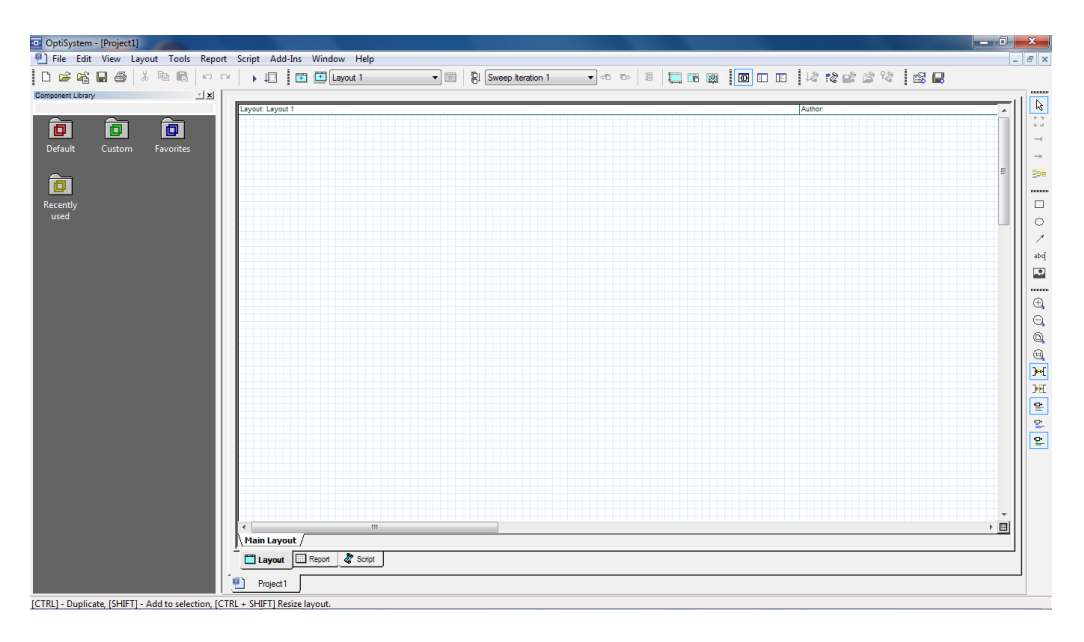

Obr. 3.2: Prostředí simulačního programu OptiSystem

### <span id="page-24-2"></span><span id="page-24-1"></span>**3.2.1 OptiSystem - Vytvoření projektu**

Projekt se vytváří pomocí nabídky File a následně volbou New nebo kliknutím na ikonu prázdného bílého listu v horní liště. Po stisku se objeví bíla čtverečkovaná pracovní plocha a povolí se nástroje na horní a pravé liště. Poté se pomocí přetáhnutí komponent ze sloupce na levé straně vytváří požadované schéma. Pokud se dávají komponenty postupně ve správném pořadí, tak automaticky program propojí jejich

vstupy a výstupy. Po sestavení zapojení se simulace spustí pomocí volby File - Calculate nebo tlačítkem Play v horní liště. V novém okně se stiskne tlačítko play a pokud program nezjistí chybu, proběhne simulace. Po úspěšné simulaci je možné si výsledky prohlédnout dvojklikem na daný měřící přístroj a objeví se okno s výsledky.

### <span id="page-25-0"></span>**3.3 VPI - Prostředí simulačního programu**

Program používá jednoduché a přehledné grafické prostředí. V horní části se nachází funkční tlačítka pro vytvoření, uložení nebo spuštění projektu ad. Na levém boku se nachází seznam s komponenty pro zapojení, který je rozdělen do složek a dole se potom zobrazí komponenty nacházející se v dané složce. Nejvíce prostoru zaujímá bílá pracovní plocha, na které se sestavuje zapojení. Dolní lišta slouží jako informační, na které se zobrazuje, zda probíhá simulace.

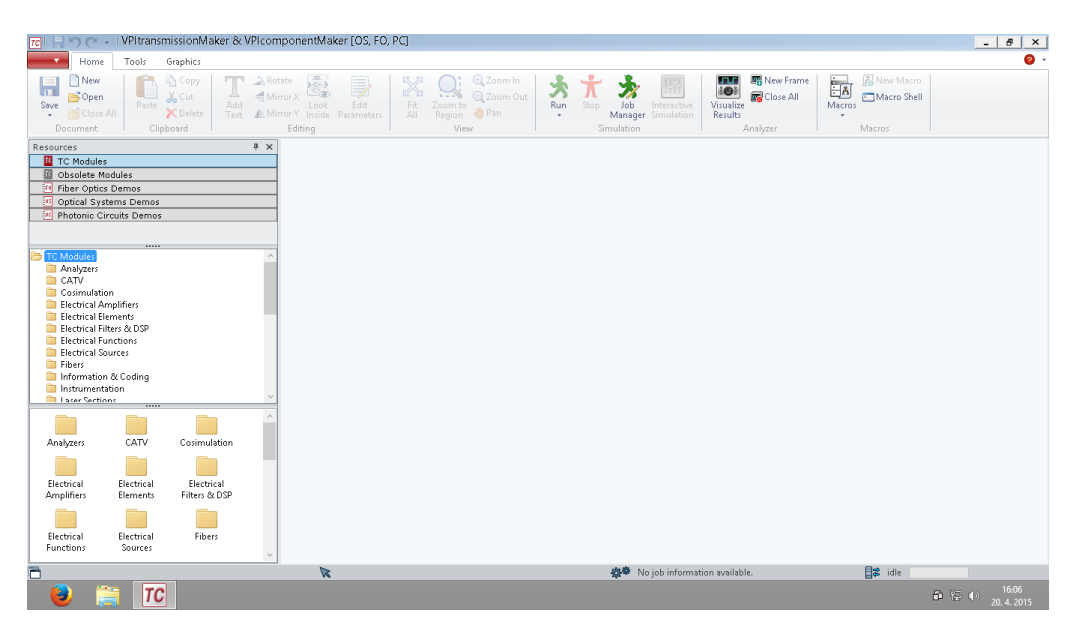

Obr. 3.3: Prostředí simulačního programu VPI

### <span id="page-25-2"></span><span id="page-25-1"></span>**3.3.1 VPI - Vytvoření projektu**

Nový projekt se vytváří volbou New (prázdný list) v horní liště. Po zmáčknutí se objeví zašedlá čtverečkovaná plocha a povolí se funkční tlačítka ( např. uložení, spuštění simulace, ad.). Zapojení se vytváří vložením komponenty ze seznamu z levé strany. Komponenty se poté musí propojit mezi sebou pomocí kliknutí na výstup komponentu a přetažením na vstup dalšího. Po sestavení zapojení se projekt spustí pomocí tlačítka Run (zelený panáček). Program zkontroluje, zda je vše zapojené a zda hodnoty odpovídají limitům a pokud nenalezne žádný problém, proběhne simulace. Po skončení simulace se zobrazí nové okno, kde se nachází výsledky.

# <span id="page-27-0"></span>**4 VÝSLEDKY SIMULACÍ V PROGRAMECH**

### <span id="page-27-1"></span>**4.1 Nastavení parametrů**

Jako výchozí nastavení jsem použil nastavení z programu OptSim. U modulu pro vysílací laser nastavil jako referenční kmitočet 193,4 THz a výkon jsem nastavoval na takovou hodnotu, aby úroveň výkonu na vstupu vlákna odpovídala hodnotě - 2,3 dBm pro 1 Gbit/s a -3,02 dBm pro 10 Gbit/s. Optické vlákno mělo nastaveno hodnotu útlumu na 0,25 dB/km, referenční kmitočet taktéž na 193,4 THz. Hodnoty disperzí jsem ponechal původní, které jsou zde nastaveny například hodnota disperze na referenčním kmitočtu byla 16 ps/nm/km, Non-linearity koeficient 1,266 a Nonlinear refractive index na 2*,* 5*.*10<sup>−</sup><sup>20</sup>. Na Photodiode resp. na Sensitivity optical receiver byla hodnota Responsivity nastavena na 1 A/W. Tyto hodnoty byly nastaveny u všech programů stejně, pokud se u některého z programů dalo nastavit i jiné parametry než u OptSimu, tak buď byly ponechány ve výchozím stavu nebo byly vypnuty.

### <span id="page-27-2"></span>**4.2 Program OptSim**

#### <span id="page-27-3"></span>**4.2.1 OptSim - Schéma zapojení**

Na Obr. [4.1](#page-28-1) je znázorněno zapojení pro přenos NRZ kódování. Zapojení je složeno z těchto bloků:

- Data source nastavena bitová rychlost na 10 Gbit/s a 1 Gbit/s
- Driver NRZ převádí data na elektrické signály
- Loventzian laser výkon pro  $1 \text{ Gbit/s}$  nastaven na  $0.67 \text{ dBm}$  a pro  $10 \text{ Gbit/s}$ na -0,2 dBm
- Amplitude modulator sin2 převádí elektrický signál na optický
- Optic fiber přenosové médium
- Sensitivity optical receiver převádí optický signál na elektrický, použit nefiltrovaný elektrický výstup
- Bessel filter dolní propust 10 GHz a 1 GHz
- Electrical scope slouží pro zobrazení oka rozhodnutí
- Optical scope slouží pro zobrazení optického spektra
- Optical power meter ukazuje výkon optického paprsku

Sensitivity optical receiver byl použit místo Photodiode, jenž je použit u ostatních programů, z důvodu nefunkčnosti pro systém s přenosem bitové rychlosti 1 Gbit/s.

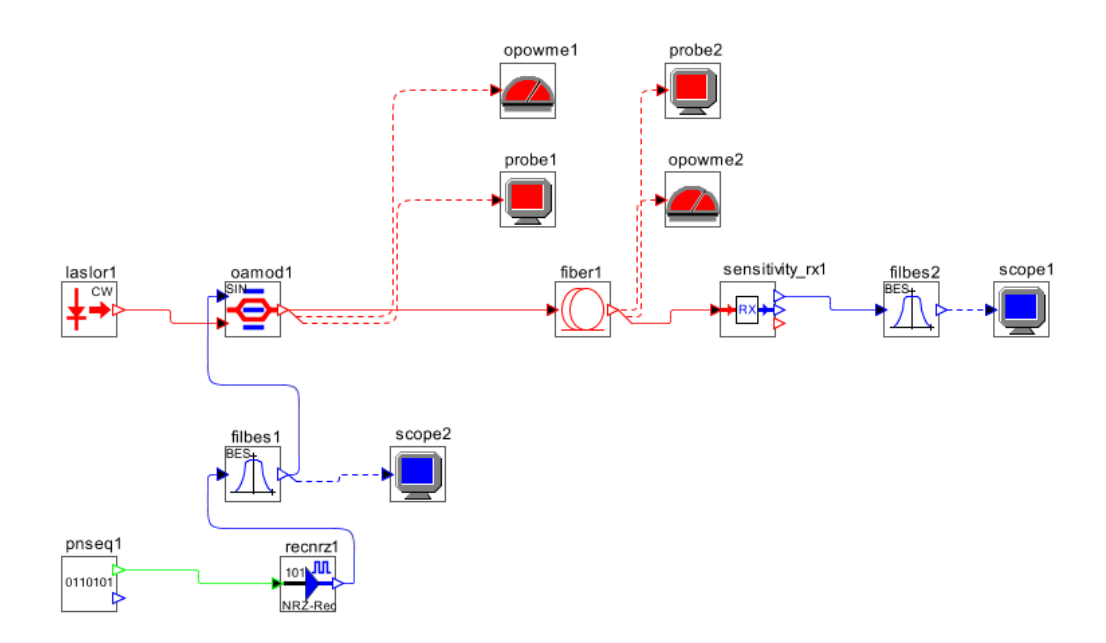

<span id="page-28-1"></span>Obr. 4.1: Schéma zapojení pro NRZ v OptSim

### <span id="page-28-0"></span>**4.2.2 OptSim - Výsledky simulace přenosu NRZ kódování pro 1 Gbit/s**

Na Obr[.4.2](#page-28-2) jsou znázorněny výstupní grafy u vysílače. Jedná se o oko rozhodnutí s chybovostí BER 1*.*10<sup>−</sup><sup>40</sup>, které je úplně otevřené a bez šumu, a na druhém je zobrazeno optické spektrum s úrovní optického výkonu na vstupu kanálu –2,311 dBm.

Na Obr[.4.3](#page-29-1) je zobrazeno oko rozhodnutí a optické spektrum ve vzdálenosti 124 km, kdy došlo k přiblížení hraniční chybovosti na 1*,* 99*.*10<sup>−</sup><sup>9</sup> a hodnota Q-factor byla 5,89 při úrovni optického výkonu na výstupu kanálu –33,21 dBm.

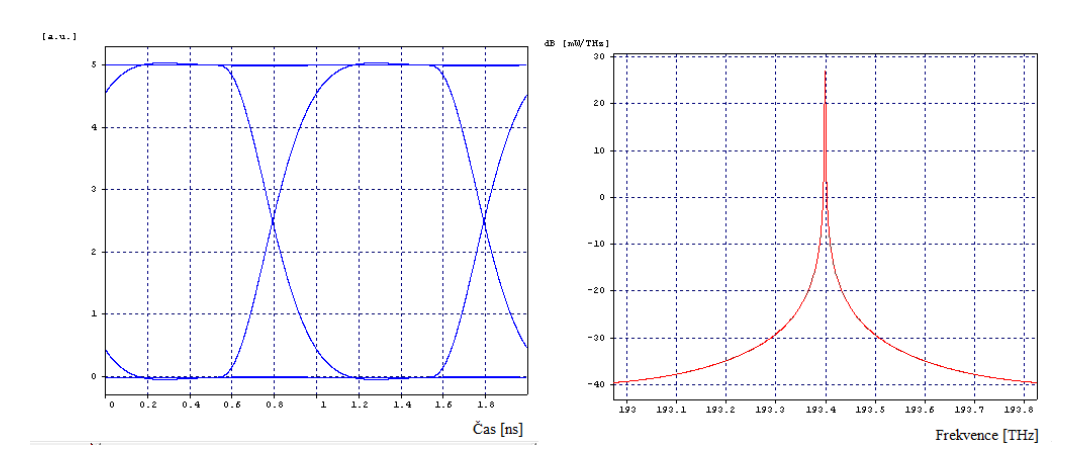

<span id="page-28-2"></span>Obr. 4.2: Oko rozhodnutí a optické spektrum na vstupu pro 1 Gbit/s

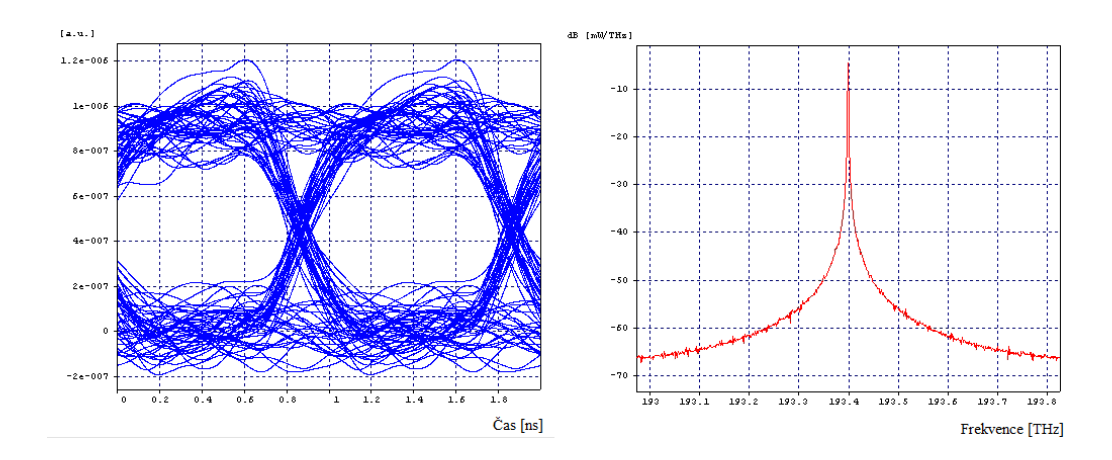

<span id="page-29-1"></span>Obr. 4.3: Oko rozhodnutí a optické spektrum za filtrem ve vzdálenosti 124 km pro 1 Gbit/s

Z grafů je patrné, že sklon vyjadřující citlivost k chybnému časování je na vstupu a výstupu přenosu podobné. Na výstupním grafu je možné pozorovat, že toleranční pole bezchybného vyhodnocování je dostatečně velké a zkreslení pro určení logických úrovní a odstup signálu od šumu jsou přijatelné.

### <span id="page-29-0"></span>**4.2.3 OptSim - Výsledky simulace přenosu NRZ kódování pro 10 Gbit/s**

Na Obr[.4.4](#page-29-2) jsou znázorněny výstupní grafy u vysílače. Jedná se o oko rozhodnutí s chybovostí BER 1*.*10<sup>−</sup><sup>40</sup>, které je úplně otevřené a bez šumu, a na druhém je zobrazeno optické spektrum s úrovní optického výkonu na vstupu kanálu –3,029 dBm.

Na Obr[.4.5](#page-30-2) je zobrazeno oko rozhodnutí a optické spektrum ve vzdálenosti 75 km, kdy došlo k přiblížení hraniční chybovosti na 1*,* 39*.*10<sup>−</sup><sup>9</sup> a hodnota Q-factoru byla 6,097 při úrovni optického výkonu na výstupu kanálu –21,78 dBm.

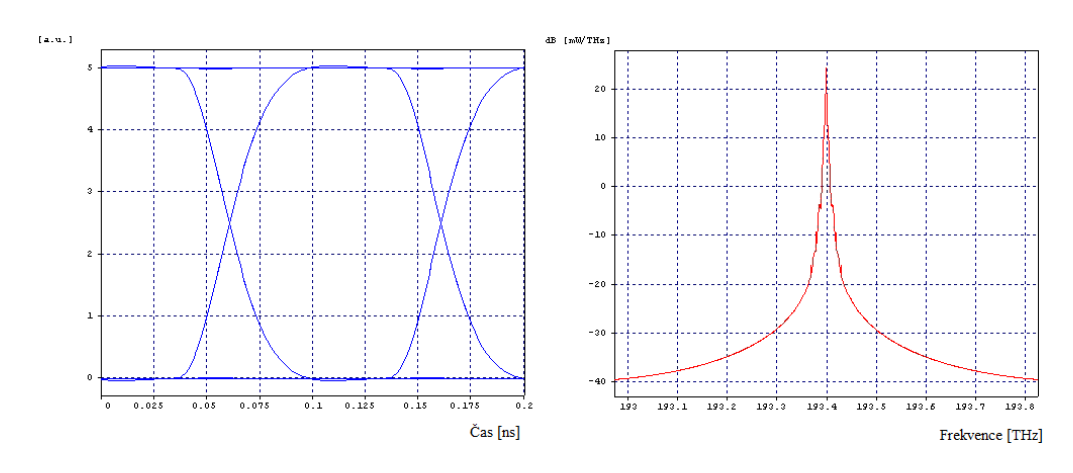

<span id="page-29-2"></span>Obr. 4.4: Oko rozhodnutí a optické spektrum na vstupu pro 10 Gbit/s

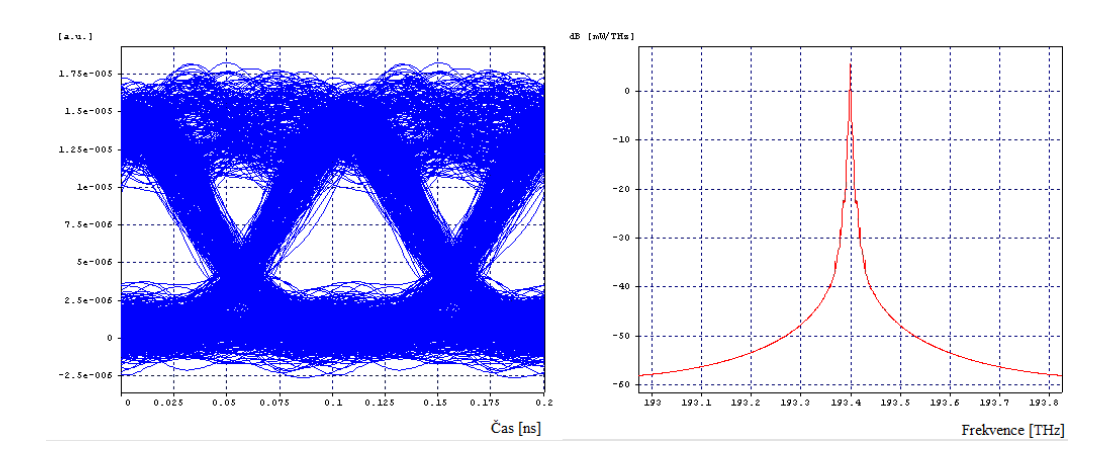

<span id="page-30-2"></span>Obr. 4.5: Oko rozhodnutí a optické spektrum za filtrem ve vzdálenosti 75 km pro 10 Gbit/s

Z grafů je možné pozorovat značné zašumění v oblasti pro určování logických úrovní na výstupu. Toleranční pole bezchybného vyhodnocování je proti systému s přenosovou rychlostí 1 Gbit/s menší, ale za to má větší odstup signálu od šumu.

### <span id="page-30-0"></span>**4.3 Program OptiSystem**

#### <span id="page-30-1"></span>**4.3.1 OptiSystem - Schéma zapojení**

Na Obr[.4.6](#page-31-1) je zobrazeno zapojení NRZ v tomto programu. Zapojení je tvořeno bloky:

- Pseudo-Random Bit Sequence Generator nastavena bitová rychlost na 10 Gbit/s a 1 Gbit/s
- NRZ pulse generator vytváří kódování typu NRZ
- CW laser výkon pro 1 Gbit/s nastaven na 4 dBm a pro 10 Gbit/s na 0,21 dBm
- Amplitude modulator převádí elektrický signál na optický
- Optical fiber přenosové médium
- Pin Photodiode převádí optický signál na elektrický
- Lowpass Bessel Filter dolní propust 10 GHz a 1 GHz
- 3R Regenerator obnovuje data s referenční bitovou rychlostí 10 Gbit/s a 1 Gbit/s
- Eye Diagram Analyzer slouží pro zobrazení oka rozhodnutí s dalšími potřebnými hodnotami např. minimální chybovost BER
- Optical Spectrum Analyzer slouží pro zobrazení optického spektra
- Optical Power meter slouží pro zobrazení optických výkonů

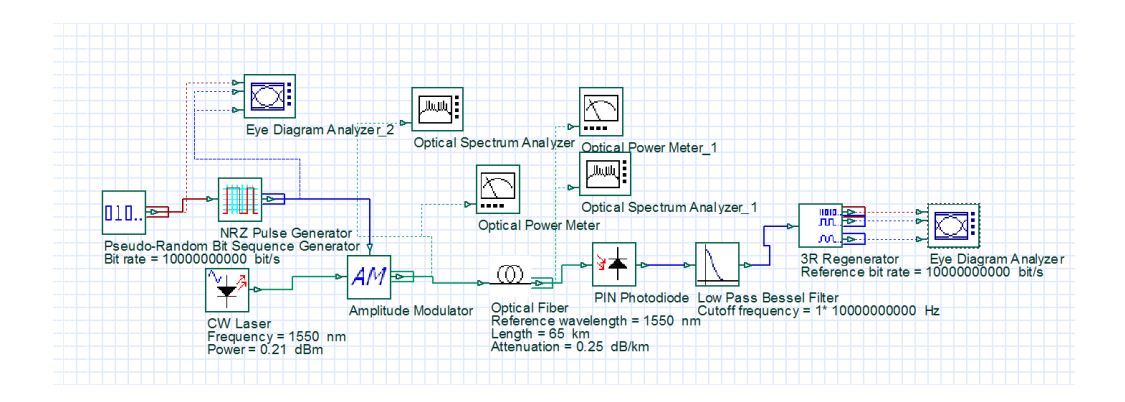

<span id="page-31-1"></span>Obr. 4.6: Schéma zapojení pro NRZ v Optisystem

### <span id="page-31-0"></span>**4.3.2 Optisystem - Výsledky simulace přenosu kódování NRZ pro 1 Gbit/s**

Na prvním obrázku je znázorněný výstupní graf optického spektra s úrovní optického výkonu za Optical trasnmitter s hodnotou –2,301 dBm a oko rozhodnutí s chybovostí BER 0.

Na Obr[.4.8](#page-32-1) je znázorněno oko rozhodnutí a optické spektrum ve vzdálenosti 125 km. Přestože podle grafu nelze jednoznačně určit logické úrovně, tak chybovost BER měla hodnotu 3*,* 26*.*10<sup>−</sup><sup>9</sup> , která je přijatelná. Hodnota úroveň optického výkonu na výstupu kanálu byla –33,55 dBm a hodnota Q-factoru byla 5,77.

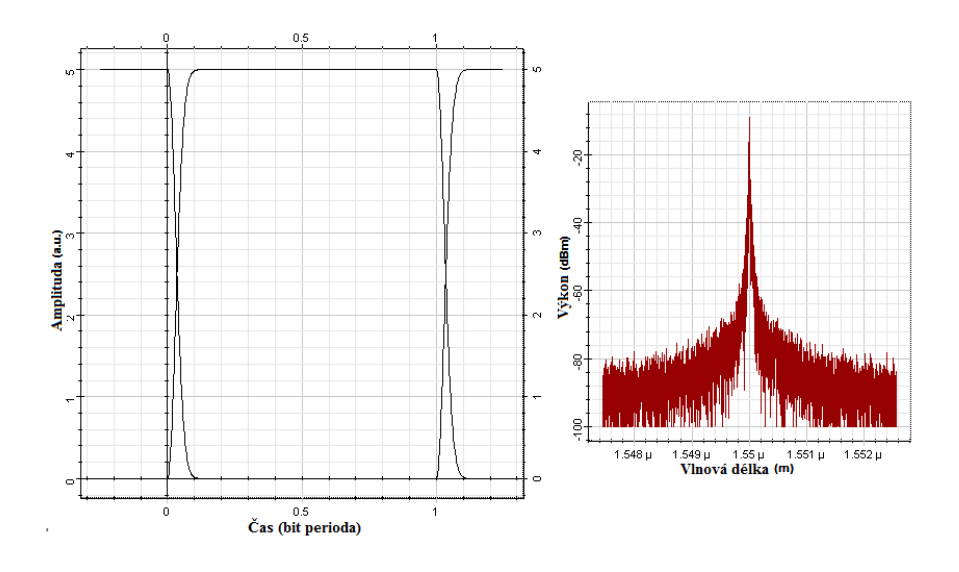

<span id="page-31-2"></span>Obr. 4.7: Optické spektrum za Amplitude modulator pro 10 Gbit/s

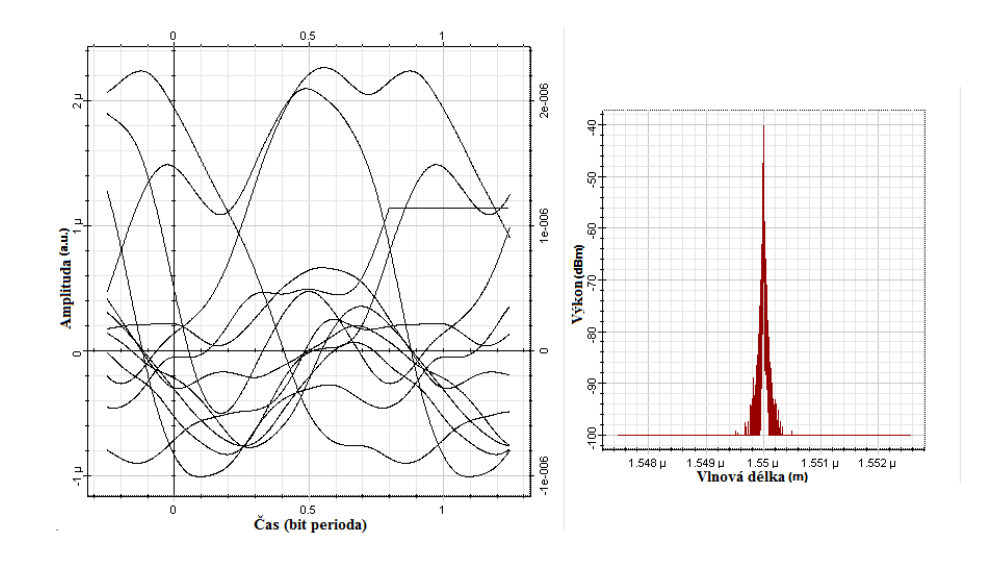

<span id="page-32-1"></span>Obr. 4.8: Oko rozhodnutí a optické spektrum za 3R Regeneratorem ve vzdálenosti 125 km pro 1 Gbit/s

### <span id="page-32-0"></span>**4.3.3 Optisystem - Výsledky simulace přenosu kódování NRZ pro 10 Gbit/s**

Na prvním obrázku je znázorněný výstupní graf optického spektra s úrovní optického výkonu za Optical trasnmitter s hodnotou –3,009 dBm a oko rozhodnutí s chybovostí BER 0.

Ve vzdálenosti 65 km byla chybovost BER 2*,* 32*.*10<sup>−</sup><sup>9</sup> . Na Obr[.4.10](#page-33-2) je zobrazeno oko rozhodnutí a optické spektrum s úrovní optického výkonu na výstupu kanálu –19,26 dBm a hodnota Q-factoru byla 5,86 v této vzdálenosti.

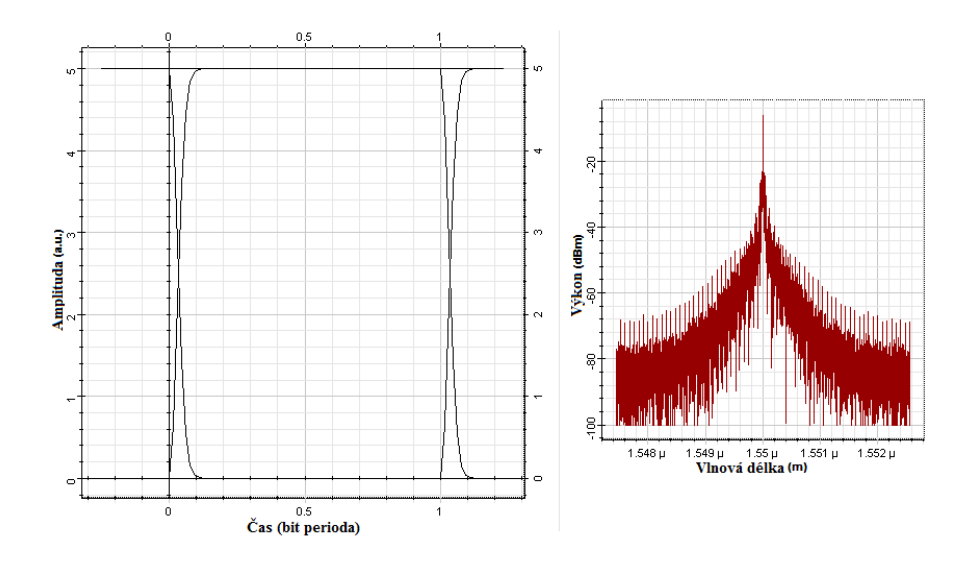

<span id="page-32-2"></span>Obr. 4.9: Oko rozhodnutí a optické spektrum za Amplitude modulator pro 10 Gbit/s

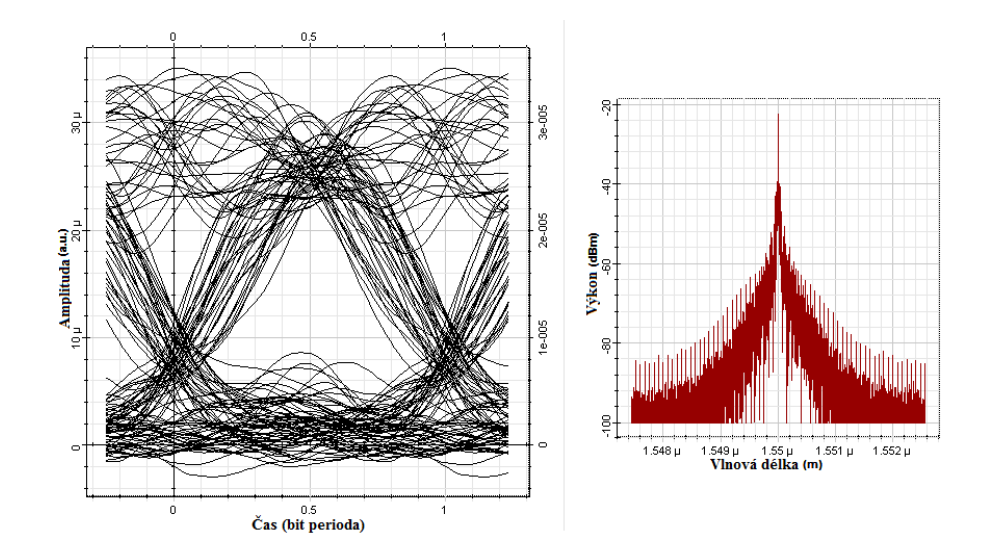

<span id="page-33-2"></span>Obr. 4.10: Oko rozhodnutí a optické spektrum za 3R Regeneratorem ve vzdálenosti  $65 \text{ km}$  pro  $10 \text{ Gbit/s}$ 

Na Obr[.4.10](#page-33-2) lze vypozorovat, že sklon vyjadřující citlivost k bezchybnému časování je oproti vstupnímu průběhu více skloněný. Toleranční pole bezchybného vyhodnocení se taktéž zmenšila, na proti tomu se zvýšil poměr odstupu signálu od šumu. V úrovních pro určení logických úrovní došlo k mírnému zkreslení.

### <span id="page-33-0"></span>**4.4 Program VPI**

#### <span id="page-33-1"></span>**4.4.1 VPI - Schéma zapojení**

Na obr[.4.11](#page-34-2) je znázorněné schéma zapojení NRZ. Zapojení je tvořeno bloky:

- PRBS nastavena bitová rychlost na 10 Gbit/s a 1 Gbit/s
- NRZ Coder vytváří kódování typu NRZ
- CW laser výkon pro  $1 \text{ Gbit/s}$  nastaven na  $1,16 \text{ mW}$  a pro  $10 \text{ Gbit/s}$  na 1,065 mW
- AM modulator převádí elektrický signál na optický
- Universal fiber přenosové médium
- Photodiode převádí optický signál na elektrický
- FilterEL dolní propust 10 GHz a 1 GHz
- Signal Analyzer slouží pro zobrazení oka rozhodnutí nebo optického spektra
- Power meter slouží pro zobrazení optických výkonů

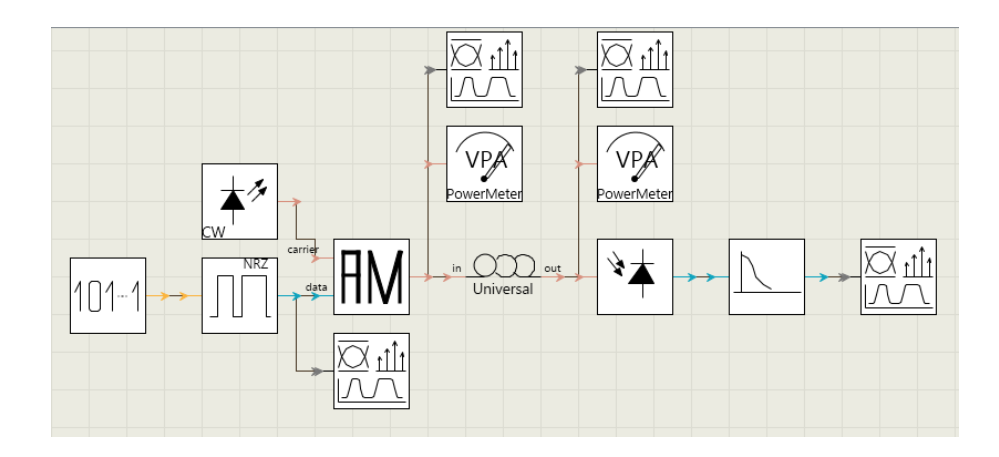

<span id="page-34-2"></span>Obr. 4.11: Schéma zapojení pro NRZ ve VPI

### <span id="page-34-0"></span>**4.4.2 VPI - Výsledky simulace přenosu kódování NRZ pro 1 Gbit/s**

Na Obr[.4.12](#page-35-1) je znázorněné oko rozhodnutí za NRZ kodérem s chybovostí BER 0 a graf optického spektra s úrovní optického výkonu na vstupu kanálu –2,31 dBm za AM modulátorem.

Na Obr[.4.13](#page-36-0) je zobrazeno oko rozhodnutí a optické spektrum ve vzdálenosti 100 km s chybovostí BER 5*,* 33*.*10<sup>−</sup><sup>9</sup> a úrovní optického výkonu na výstupu kanálu –27,31 dBm a hodnota Q-factoru byla 5,72.

Z grafů je možné sledovat změnu sklonu vyjadřující citlivost k bezchybnému časování, kdy na výstupu je sklon větší. Na výstupním grafu je viditelné velké toleranční pole bezchybného vyhodnocení a menšímu zkreslení signálu v místě pro určení logických úrovní..

### <span id="page-34-1"></span>**4.4.3 VPI - Výsledky simulace přenosu kódování NRZ pro 10 Gbit/s**

Na Obr[.4.14](#page-36-1) je znázorněné oko rozhodnutí za NRZ kodérem s chybovostí BER 0 a graf optického spektra s úrovní optického výkonu na vstupu kanálu –3,017 dBm za AM modulátorem.

Na Obr[.4.15](#page-37-0) je zobrazeno oko rozhodnutí a optické spektrum ve vzdálenosti 67 km s chybovostí BER 5*,* 37*.*10<sup>−</sup><sup>9</sup> a úrovní optického výkonu na výstupu kanálu –19,78 dBm a hodnota Q-factoru byla 5,72.

Z výstupního grafu lze vidět zvýšení sklonu vyjadřující citlivost k bezchybnému časování oproti vstupnímu grafu, dále došlo ke zmenšení tolerančního pole bezchybného vyhodnocení, k zvýšení odstupu signálu od šumu a menšímu zkreslení signálu v místě pro určení logických úrovní.

### <span id="page-35-0"></span>**4.5 Ověření funkčnosti disperzí**

V programech bylo otestováno, zda při simulaci počítají s disperzemi. Toto ověření bylo provedeno záměnou optického vlákna za útlumový článek s odpovídajícím útlumem vypočítaným z útlumu vlákna 0,25 dB/km a délkou vlákna u přenosu pro rychlost 10 Gbit/s. V programu OptSim byla nastavena hodnota útlumového článku na 18,75 dB. Při tomto nastavení došlo k poklesu bitové chybovosti BER na 3*,* 48*.*10<sup>−</sup><sup>17</sup> a zvýšení Q-factoru na 8,35. V programu OptiSystem byla nastavena hodnota útlumového článku na 16,25 dB. Při tomto nastavení došlo k poklesu bitové chybovosti BER na 7*,* 45*.*10<sup>−</sup><sup>18</sup> a zvýšení Q-factoru na 8,53. V programu VPI byla nastavena hodnota útlumového článku na 16,75 dB. Při tomto nastavení došlo k poklesu bitové chybovosti BER na 2*,* 69*.*10<sup>−</sup><sup>28</sup> a zvýšení Q-factoru na 12,89.

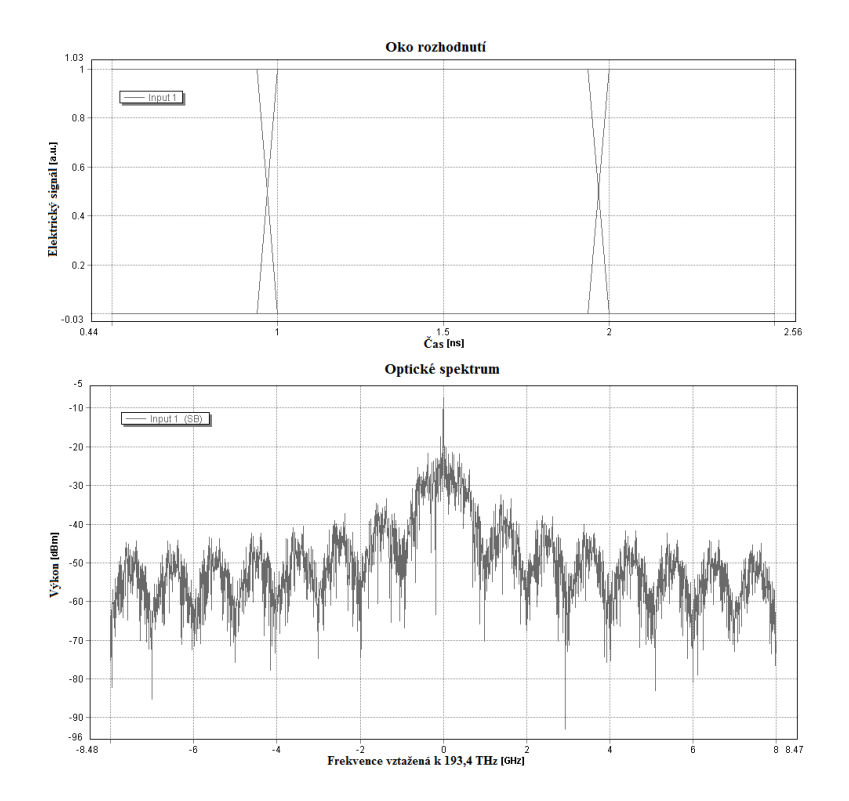

<span id="page-35-1"></span>Obr. 4.12: Oko rozhodnutí a optické spektrum na vstupu pro 1 Gbit/s

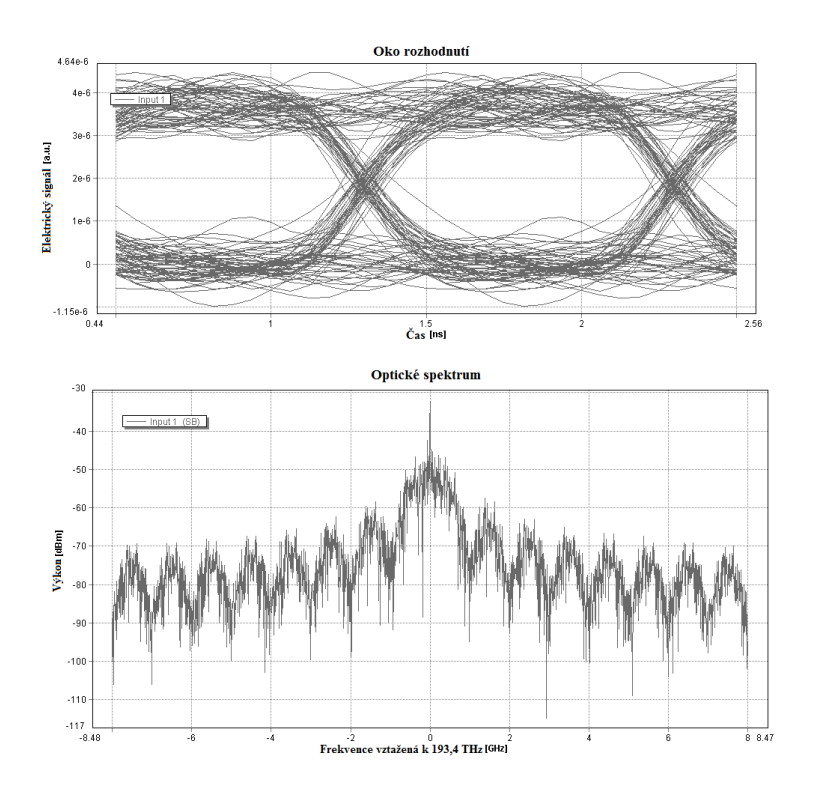

Obr. 4.13: Oko rozhodnutí a optické spektrum ve vzdálenosti 100 km pro 1 Gbit/s

<span id="page-36-0"></span>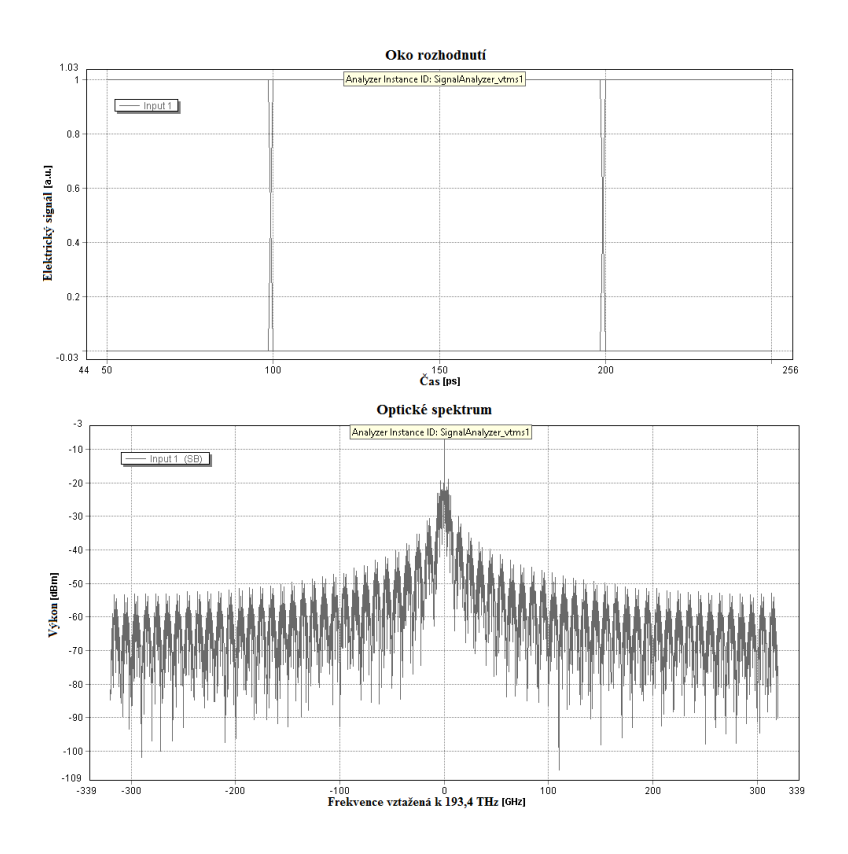

<span id="page-36-1"></span>Obr. 4.14: Oko rozhodnutí a optické spektrum na vstupu pro 10 Gbit/s

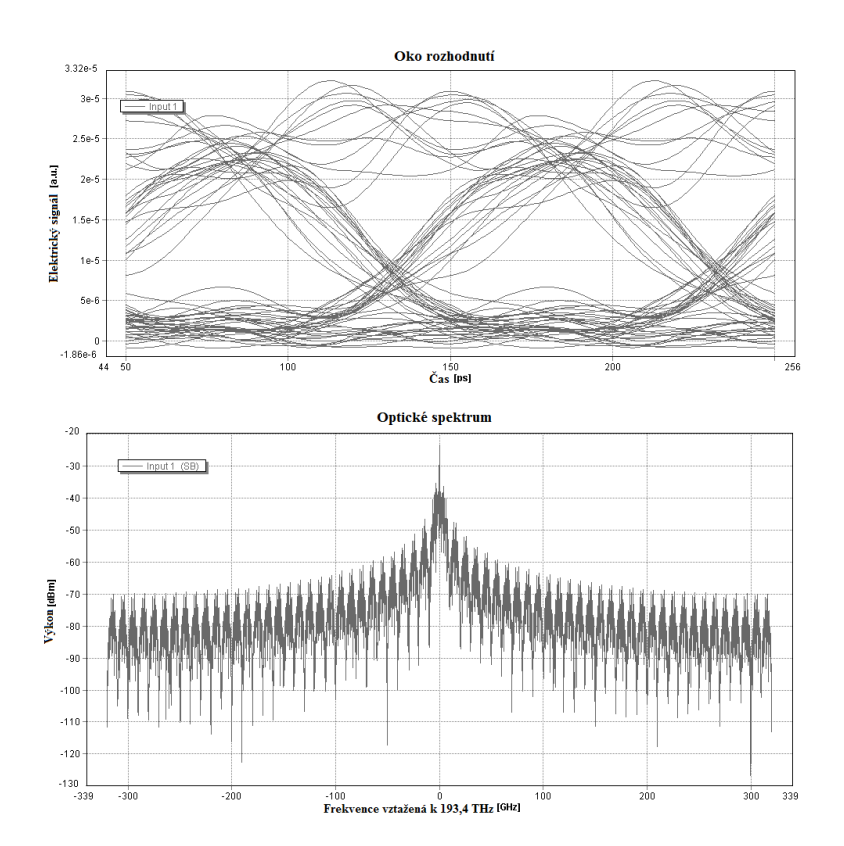

<span id="page-37-0"></span>Obr. 4.15: Oko rozhodnutí a optické spektrum ve vzdálenosti 67 km pro 10 Gbit/s

# <span id="page-38-0"></span>**5 SHRNUTÍ VÝSLEDKŮ A POROVNÁNÍ SI-MULAČNÍCH PROGRAMŮ**

|            |                           |                   | Výkon na vstupu   Vzdálenost   Výkon na výstupu   BER |                                             | Q-factor |
|------------|---------------------------|-------------------|-------------------------------------------------------|---------------------------------------------|----------|
| OptSim     | $-2,311$ dBm              | $124 \text{ km}$  | $-33,21$ dBm                                          | $1,99.10^{-9}$                              | 5,89     |
|            | OptiSystem   $-2,301$ dBm | $125 \text{ km}$  | $-33.55$ dBm                                          | $\frac{1}{3}$ , 26.10 <sup>-9</sup>   5,77  |          |
| <b>VPI</b> | $-2,310$ dBm              | $100 \mathrm{km}$ | $-27.31$ dBm                                          | $\frac{1}{2}$ 5, 33.10 <sup>-9</sup>   5,72 |          |

<span id="page-38-1"></span>Tab. 5.1: Tabulka naměřených hodnot pro přenos 1 Gbit/s

<span id="page-38-2"></span>Tab. 5.2: Tabulka naměřených hodnot pro přenos 10 Gbit/s

|            | Výkon na vstupu | Vzdálenost      | Výkon na výstupu | <b>BER</b>     | Q-factor |
|------------|-----------------|-----------------|------------------|----------------|----------|
| OptSim     | $-3,029$ dBm    | $75 \;{\rm km}$ | $-21,78$ dBm     | $1,39.10^{-9}$ | 6,097    |
| OptiSystem | $-3,009$ dBm    | $65 \;{\rm km}$ | $-19,26$ dBm     | $2,32.10^{-9}$ | 5.86     |
| - VPI      | $-3,017$ dBm    | $67 \text{ km}$ | $-19,78$ dBm     | $5,37.10^{-9}$ | 5.72     |

Pro přenos s rychlostí 1 Gbit/s mají programy OptSim a OptiSystem podobné výsledky, jak je patrné z tabulk[y5.1.](#page-38-1) V programu VPI má stejné zapojení se stejnými parametry dosah systému kratší o 25 km. Může to být způsobeno algoritmem výpočtu simulace, jenž má každý program jiný. Pro přenos s rychlostí 10 Gbit/s podaly programy podobné výsledky. V případě programů VPI a Optisystem jsou výsledky skoro srovnatelné a rozdíl mezi nimi činí 2 km. Program Optsim má pro přenos na této rychlosti dosah až 75 km.

Programy OptSim, OptiSystem a program od VPI jsou určeny pro komerční použití a jsou tedy i placené. Používají grafické prostředí, u nichž má uživatel přehled o tom, kde má jaké moduly, jak jsou mezi sebou propojeny a může si u nich nastavit určité parametry, které daný modul podporuje. Dále mají k dispozici široký výběr různých modulů potřebné pro vytvoření požadovaného prostředí. U OptSimu jsem měl problémy s orientaci v knihovně s moduly, jelikož jsou zde jen zobrazeny pomocí ikon a jejich název se objeví až po najetí kurzorem, zatím co OptiSystem a VPI mají tyhle moduly rozděleny do složek a jsou zde u nich popisky. V případě OptSimu jde si tuhle knihovnu upravit a nastavit si jaké moduly se budou zobrazovat.

V programu OptiSystem jsem postrádal možnost si vyzkoušet nějaké ukázkové simulace, které se u programu nenachází. Tenhle neduh se dá ale vyřešit díky stránkám výrobce, kde se nachází případná zajímavá zapojení, u kterých je popis a výsledky simulace. Také se dá využít fóra, u kterého není potřeba mít registraci a je zde možnost se poradit s ostatními uživateli a případně si přes fórum přeposílat zapojení.

OptSim nabízí propracované dokumenty k programu, ve kterých lze nalézt popis programu a jeho funkce. V dalších dokumentech se nachází popis modulů pro dva režimy programu. V těchto dokumentech jsou i popsány ukázkové simulace, jenž obsahuje program. Bohužel je zde absence fóra na stránkách, a tak je potřeba případné problémy vyhledat na jiných fórech.

Program od společnosti VPI taktéž obsahuje ukázkové simulace a dokumentaci k programu. Po rozklepnutí daného modulu se po zobrazení okna pro nastavování parametrů nachází tlačítko s nápovědou, kde se dá nalézt vše o daném modulu (k čemu slouží a jaké parametry se dají na něm nastavit). Je zde možnost využít fóra na oficiálních stránkách, ale pouze po registraci a přihlášení.

Podle mého názoru se v programu OptiSystem a VPI dá nastavit více parametrů na modulech než u programu OptSim. V OptSim je možnost si nastavit v rámci projektu různé konstanty, které je možné upravovat před zapnutím simulace a usnadňuje tak případnou práci při přepisování parametru na modulech. Tuhle možnost jsem v programech OptiSystem a VPI nenašel. OptiSystem na rozdíl od zbylých placených programů nabízí 30 denní zkušební licenci pro studijní a výzkumné účely a to po registraci na školní či pracovní e-mail.

## <span id="page-40-0"></span>**6 ZÁVĚR**

V této bakalářské práci jsou popsány základní vlastnosti simulačních programů a jejich simulační prostředí. Dále práce obsahuje simulace optického přenosu kódování NRZ ve třech simulačních programech. Výsledky z těchto simulací pro přenos o rychlosti 10 Gbit/s vycházeli ve všech třech programech s určitými odchylkami. Programy OptSim a Optisystem podaly téměř podobné výkony pro přenos o rychlosti 1 Gbit/s. Program VPI při této rychlosti dokázal přenést signál v požadované úrovni do kratší vzdálenosti.

Programy od společností VPI a Optiwave a program OptSim jsou pro používání méně náročné. Je to díky přehlednému grafickému prostředí, ve kterém uživatel má vše potřebné, od knihoven s moduly po zobrazení dosažených výsledků simulaci. Celé prostředí je intuitivní a snadno se ovládá.

V programech OMNeT++ a NS-3 nebyli provedeny simulace z důvodů jejich složitosti na znalosti v programování a nepříliš přehlednému prostředí. Na rozdíl od prvních třech programů podporují navíc bezdrátový přenos a simulace na vyšších vrstvách.

### **LITERATURA**

- <span id="page-41-1"></span><span id="page-41-0"></span>[1] Optiwave Systems Inc. *OptiBPM Overview* [online]. [cit. 4. 12. 2014]. Dostupné z URL: *<*[http://optiwave.com/products/component-design/optibpm/](http://optiwave.com/products/component-design/optibpm/bpm-overview/) [bpm-overview/](http://optiwave.com/products/component-design/optibpm/bpm-overview/)*>*.
- <span id="page-41-2"></span>[2] Optiwave Systems Inc. *OptiFDTD Overview* [online]. [cit. 4. 12. 2014]. Dostupné z URL: *<*[http://optiwave.com/products/component-design/optifdtd/](http://optiwave.com/products/component-design/optifdtd/optical-fdtd/) [optical-fdtd/](http://optiwave.com/products/component-design/optifdtd/optical-fdtd/)*>*.
- <span id="page-41-3"></span>[3] Optiwave Systems Inc. *OptiFiber Overview* [online]. [cit. 4. 12. 2014]. Dostupné z URL: *<*[http://optiwave.com/products/component-design/optifiber/](http://optiwave.com/products/component-design/optifiber/optifiber/) [optifiber/](http://optiwave.com/products/component-design/optifiber/optifiber/)*>*.
- <span id="page-41-4"></span>[4] Optiwave Systems Inc. *OptiGrating Overview* [online]. [cit. 4. 12. 2014]. Dostupné z URL: *<*[http://optiwave.com/products/component-design/](http://optiwave.com/products/component-design/optigrating/optigrating/) [optigrating/optigrating/](http://optiwave.com/products/component-design/optigrating/optigrating/)*>*.
- <span id="page-41-5"></span>[5] Optiwave Systems Inc. *OptiSPICE Overview* [online]. [cit. 4. 12. 2014]. Dostupné z URL: *<*[http://optiwave.com/products/system-and-amplifier-design/](http://optiwave.com/products/system-and-amplifier-design/optispice/optispice/) [optispice/optispice/](http://optiwave.com/products/system-and-amplifier-design/optispice/optispice/)*>*.
- <span id="page-41-6"></span>[6] Optiwave Systems Inc. *OptiSystem Overview* [online]. [cit. 4. 12. 2014]. Dostupné z URL: *<*[http://optiwave.com/resources/](http://optiwave.com/resources/applications-resources/optical-communication-system-design/) [applications-resources/optical-communication-system-design/](http://optiwave.com/resources/applications-resources/optical-communication-system-design/)*>*.
- <span id="page-41-7"></span>[7] VPIphotonics Design Automation *VPIlinkConfigurator* [online]. [cit. 4. 12. 2014]. Dostupné z URL: *<*[http://www.vpiphotonics.com/Tools/](http://www.vpiphotonics.com/Tools/LinkConfigurator/) [LinkConfigurator/](http://www.vpiphotonics.com/Tools/LinkConfigurator/)*>*.
- <span id="page-41-8"></span>[8] VPIphotonics Design Automation *Fiber Optics* [online]. [cit. 4. 12. 2014]. Dostupné z URL: *<*<http://www.vpiphotonics.com/Tools/FiberOptics/>*>*.
- <span id="page-41-9"></span>[9] VPIphotonics Design Automation *Photonic Circuits* [online]. [cit. 4. 12. 2014]. Dostupné z URL: *<*[http://www.vpiphotonics.com/Tools/](http://www.vpiphotonics.com/Tools/PhotonicCircuits/) [PhotonicCircuits/](http://www.vpiphotonics.com/Tools/PhotonicCircuits/)*>*.
- <span id="page-41-10"></span>[10] VPIphotonics Design Automation *Optical Systems* [online]. [cit. 4. 12. 2014]. Dostupné z URL: *<*<http://www.vpiphotonics.com/Tools/OpticalSystems/>*>*.
- <span id="page-41-11"></span>[11] NS-3 *WHAT IS NS-3* [online]. [cit. 4. 12. 2014]. Dostupné z URL: *<*[http://](http://www.nsnam.org/overview/what-is-ns-3/) [www.nsnam.org/overview/what-is-ns-3/](http://www.nsnam.org/overview/what-is-ns-3/)*>*.
- <span id="page-42-3"></span>[12] NS-3 *Key Technologies* [online]. [cit. 4. 12. 2014]. Dostupné z URL: *<*[https:](https://www.nsnam.org/overview/key-technologies/) [//www.nsnam.org/overview/key-technologies/](https://www.nsnam.org/overview/key-technologies/)*>*.
- <span id="page-42-2"></span>[13] Synopsys *OptSim Product Overview* [online]. [cit. 4. 12. 2014]. Dostupné z URL: *<*[http://optics.synopsys.com/rsoft/rsoft-system-network-optsim.](http://optics.synopsys.com/rsoft/rsoft-system-network-optsim.html) [html](http://optics.synopsys.com/rsoft/rsoft-system-network-optsim.html)*>*.
- <span id="page-42-4"></span>[14] OMNeT++ *What is OMNeT++?* [online]. [cit. 4. 12. 2014]. Dostupné z URL: *<*<http://www.omnetpp.org/intro/what-is-omnet>*>*.
- <span id="page-42-5"></span>[15] Omnet++ models *OMNeT++ models* [online]. [cit. 21. 2. 2015]. Dostupné z URL: *<*<http://omnetpp.org/models>*>*.
- <span id="page-42-6"></span>[16] Wikipedia *NRZ* [online]. [cit. 29. 3. 2015]. Dostupné z URL: *<*[http://cs.](http://cs.wikipedia.org/wiki/NRZ) [wikipedia.org/wiki/NRZ](http://cs.wikipedia.org/wiki/NRZ)*>*.
- <span id="page-42-0"></span>[17] Jiří Vodrážka *Chybovost při přenosu digitálního signálu* [online]. [cit. 5. 4. 2015]. Dostupné z URL: *<*[http://data.cedupoint.cz/oppa\\_e-learning/2\\_KME/](http://data.cedupoint.cz/oppa_e-learning/2_KME/059.pdf) [059.pdf](http://data.cedupoint.cz/oppa_e-learning/2_KME/059.pdf)*>*.
- <span id="page-42-1"></span>[18] Bc. PETR DOROCIAK *Vliv polarizační disperze na chybovost optického kanálu* [online]. [cit. 5. 4. 2015]. Dostupné z URL: *<*[https://dspace.vutbr.cz/](https://dspace.vutbr.cz/bitstream/handle/11012/18751/Vliv%20polariza�n�%20disperze%20na%20chybovost%20optick�ho%20kan�lu.pdf?sequence=1&isAllowed=y) [bitstream/handle/11012/18751/Vliv%20polarizační%20disperze%20na%](https://dspace.vutbr.cz/bitstream/handle/11012/18751/Vliv%20polariza�n�%20disperze%20na%20chybovost%20optick�ho%20kan�lu.pdf?sequence=1&isAllowed=y) [20chybovost%20optického%20kanálu.pdf?sequence=1&isAllowed=y](https://dspace.vutbr.cz/bitstream/handle/11012/18751/Vliv%20polariza�n�%20disperze%20na%20chybovost%20optick�ho%20kan�lu.pdf?sequence=1&isAllowed=y)*>*.

# **SEZNAM SYMBOLŮ, VELIČIN A ZKRATEK**

<span id="page-43-0"></span>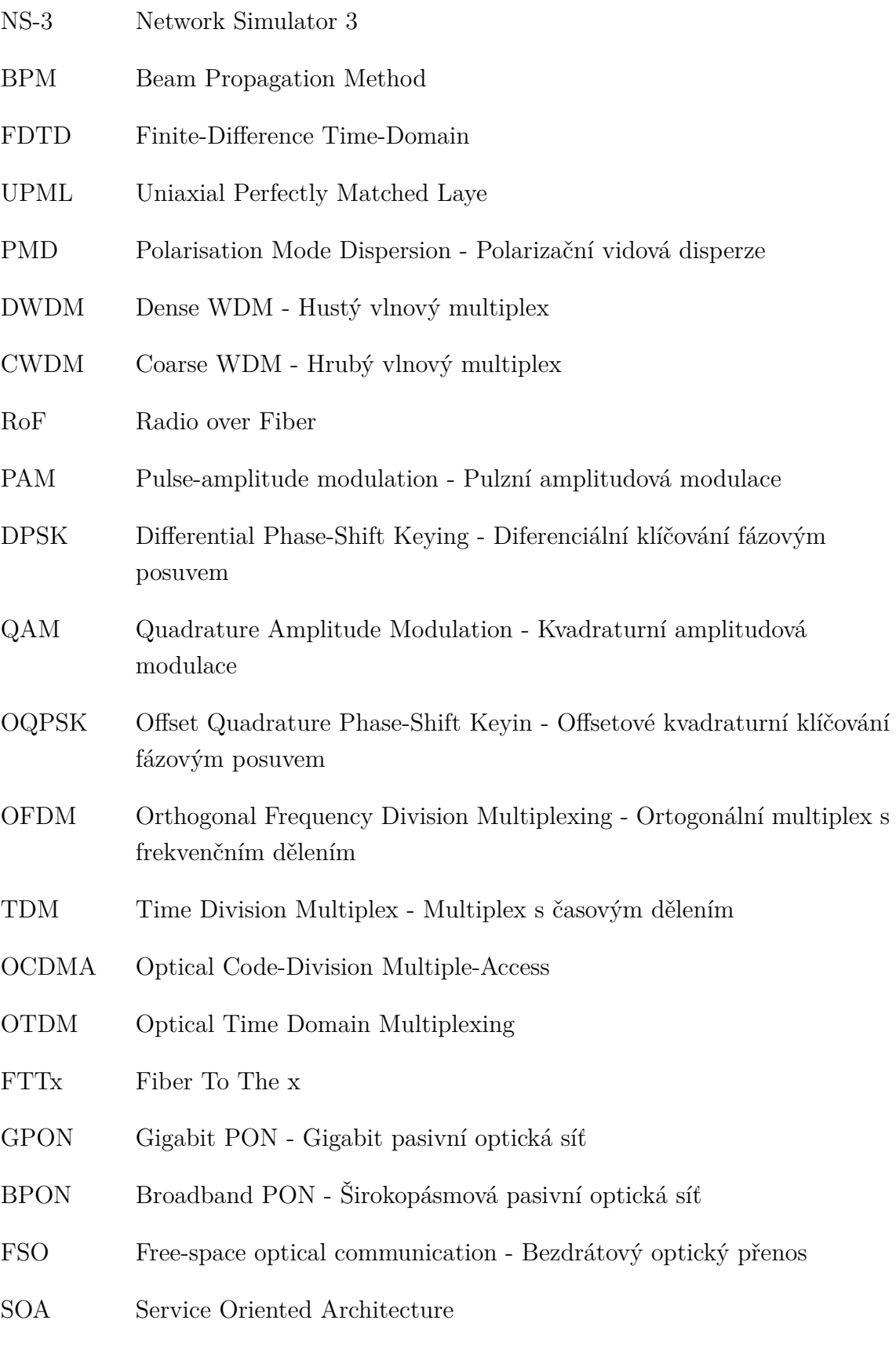

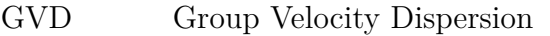

- OSNR Optical Signal-To-Noise Ratio
- BPSK Binary-Phase Shift Keying Binární fázové klíčování
- LTE Long Term Evolution Vysokorychlostní mobilní internet 4G
- OSPF Open Shortest Path First Směrovací protokol
- BGP Border Gateway Protocol Směrovací protokol
- TCP Transmission Control Protocol Transportní protokol
- UDP User Datagram Protocol Transportní protokol
- MPLS Multiprotocol Label Switching Multiprotokolové přepojování podle návěští
- LDP Label Distribution Protocol Protokol v MPLS
- PPP Point-to-Point Protocol
- MAC Media Access Control Identifikátor síťového zařízení
- NRZ Non Return To Zero Kódování se dvěma stavy
- BER Bit Error Rate Bitová chybovost
- $\mu_1$  střední hodnota úrovně logické jedničky
- $\mu_0$  střední hodnota úrovně logické nuly
- $\sigma_1$  rozptyl hodnot úrovně logická jedna
- $\sigma_0$  rozptyl hodnot úrovně logická nula
- $N_E$  počet chybných bitů
- $N_A$  počet všech bitů

# **SEZNAM PŘÍLOH**

<span id="page-45-0"></span>**[A Obsah CD](#page-46-0) 46**

# <span id="page-46-0"></span>**A OBSAH CD**

- Bakalářská práce v elektronické podobě
- Modely k jednotlivým programům